# **DISEÑO E IMPLEMENTACION DE UNA HERRAMIENTA WEB PARA LA COMERCIALIZACIÓN EN LÍNEA DE LOS PRODUCTOS DE LA EMPRESA VELAS Y VELONES SANTA ANA**

**DANNY MIGUEL TARAZONA RIVERA**

**UNIVERSIDAD DE PAMPLONA FACULTAD DE CIENCIAS ECONOMICAS Y EMPRESARIALES DEPARTAMENTO DE POSTGRADOS SAN JOSE DE CUCUTA 2015**

# **DISEÑO E IMPLEMENTACION DE UNA HERRAMIENTA WEB PARA LA COMERCIALIZACIÓN EN LÍNEA DE LOS PRODUCTOS DE LA EMPRESA VELAS Y VELONES SANTA ANA**

# **DANNY MIGUEL TARAZONA RIVERA CC 88.221.778**

**Proyecto de grado presentado como requisito para optar al título de Especialista en Gestión de Proyectos Informáticos.**

**UNIVERSIDAD DE PAMPLONA FACULTAD DE CIENCIAS ECONOMICAS Y EMPRESARIALES DEPARTAMENTO DE POSTGRADOS SAN JOSE DE CUCUTA 2015**

## **DEDICATORIA**

*Primeramente doy gracias a Dios por darme la sabiduría, paciencia y voluntad de poder enfrentar día a día los diferentes retos a los que nos enfrentamos en la vida y guiarme mostrándome el camino del triunfo.*

*A mis profesores por compartir sus conocimientos y experiencias adquiridas a lo largo de sus carreras profesionales.*

*A mi esposa Neeffi, mi hija Sarita y mi madre Luz Marina por apoyarme y servirles de ejemplo de superación y esfuerzo.*

*Danny.*

### **AGRADECIMIENTOS**

El autor de este proyecto quiere expresar su sincero agradecimiento a la Universidad de Pamplona por brindarme la oportunidad de hacer parte de ella y poder ser un profesional mas integro e idóneo.

A los especialistas que me asesoraron a lo largo de la realización y ejecución de este proyecto.

# **CONTENIDO**

Pág.

<span id="page-4-15"></span><span id="page-4-14"></span><span id="page-4-13"></span><span id="page-4-12"></span><span id="page-4-11"></span><span id="page-4-10"></span><span id="page-4-9"></span><span id="page-4-8"></span><span id="page-4-7"></span><span id="page-4-6"></span><span id="page-4-5"></span><span id="page-4-4"></span><span id="page-4-3"></span><span id="page-4-2"></span><span id="page-4-1"></span><span id="page-4-0"></span>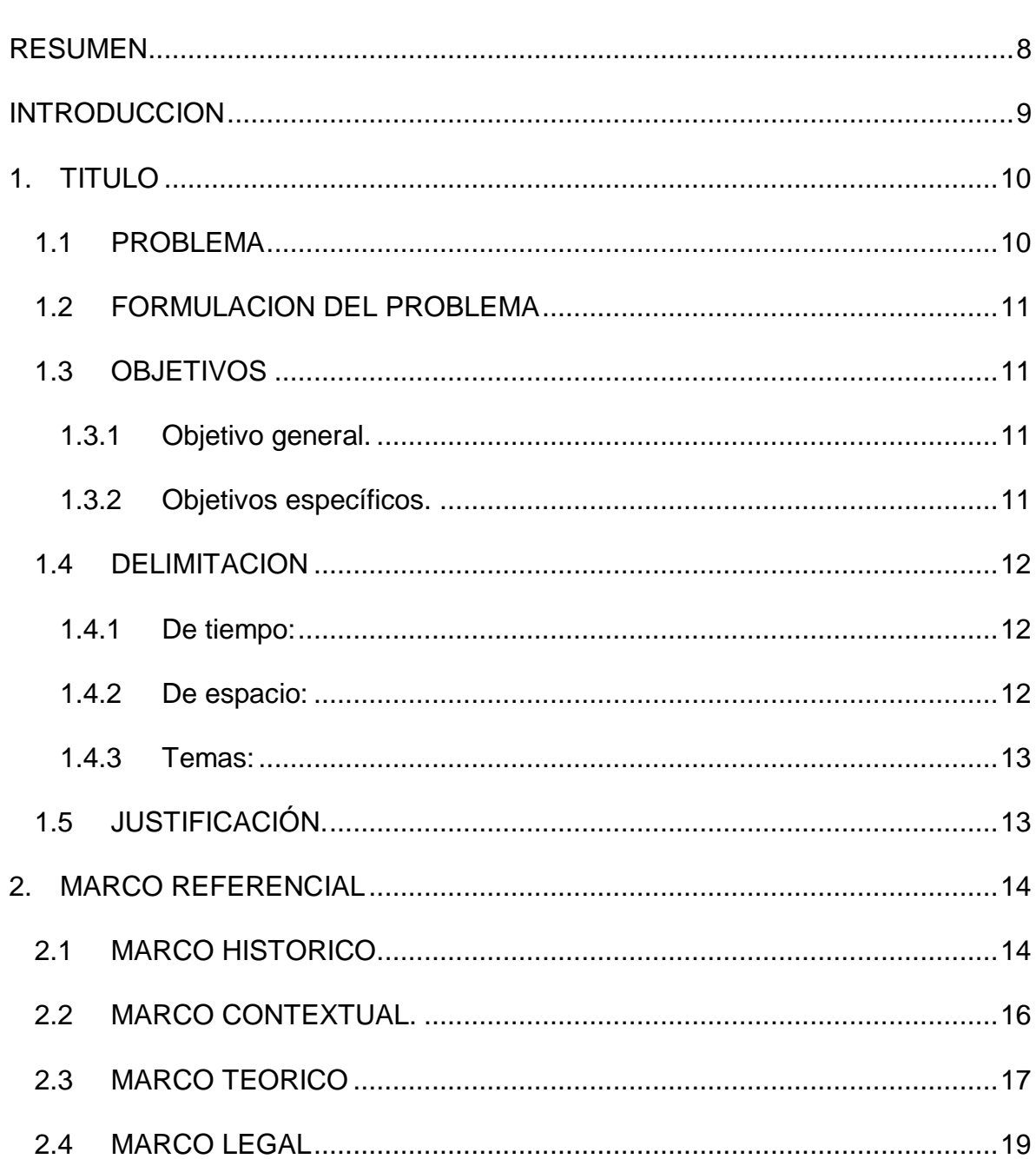

<span id="page-5-13"></span><span id="page-5-12"></span><span id="page-5-11"></span><span id="page-5-10"></span><span id="page-5-9"></span><span id="page-5-8"></span><span id="page-5-7"></span><span id="page-5-6"></span><span id="page-5-5"></span><span id="page-5-4"></span><span id="page-5-3"></span><span id="page-5-2"></span><span id="page-5-1"></span><span id="page-5-0"></span>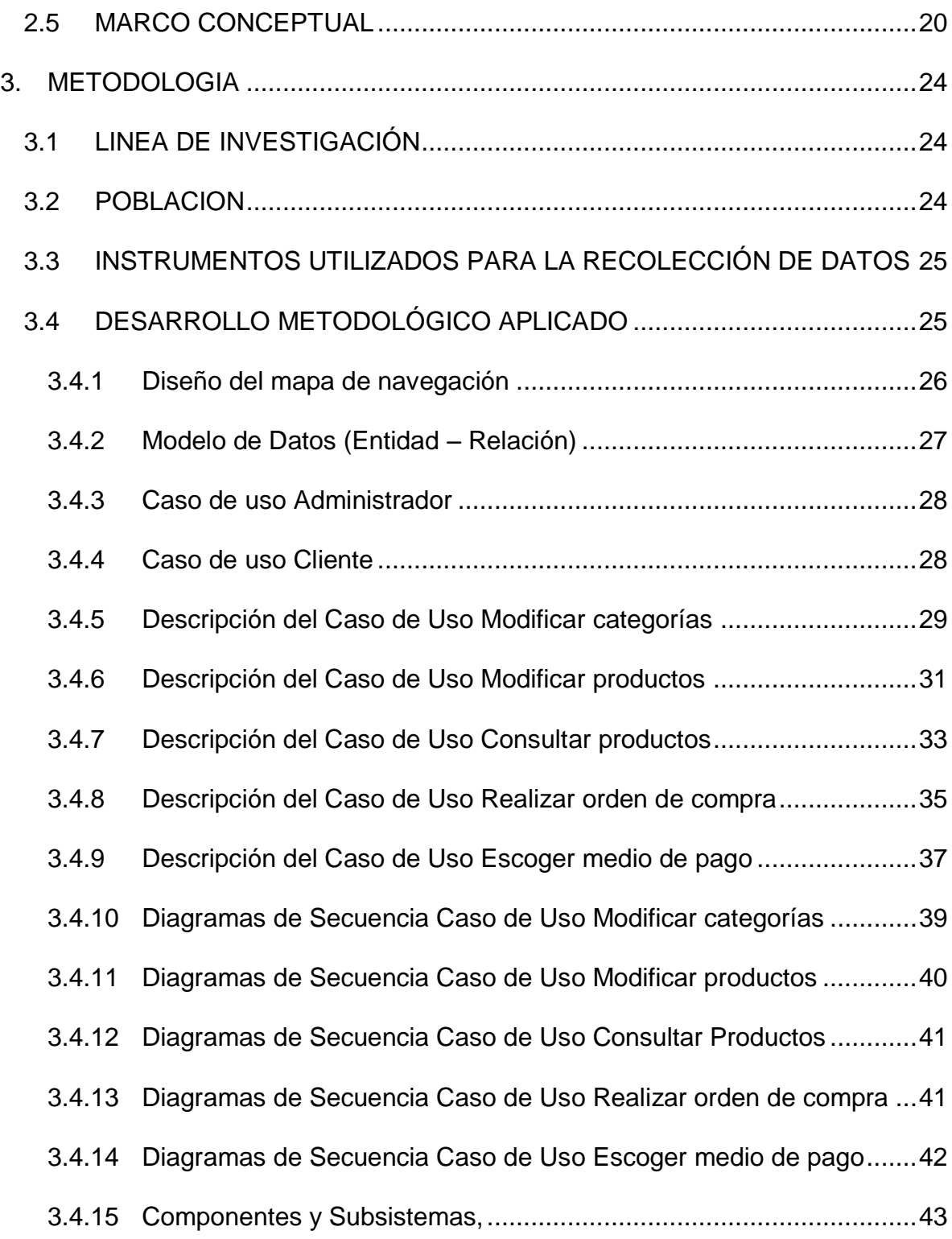

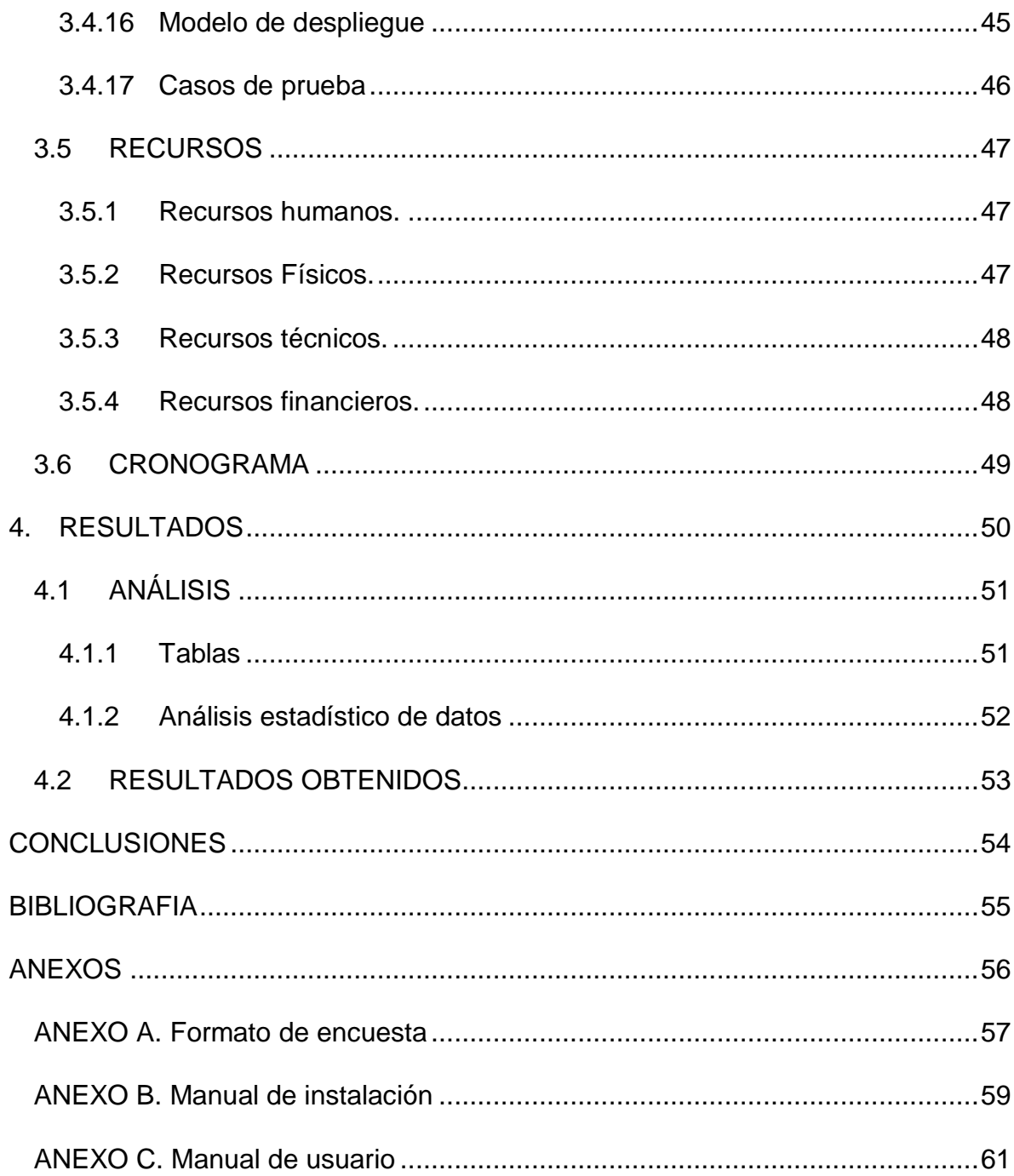

### **[RESUMEN](#page-4-0)**

<span id="page-7-0"></span>El proyecto pretende brindar una herramienta web para la comercialización en línea de los productos de la empresa Velas y Velones Santa Ana, el resultado del proyecto es un aplicativo web, el cual permite que el usuario final conozca más a fondo la organización, la manera de cómo está organizada y finalmente que el cliente pueda comprar los productos que ofrece la empresa.

### **INTRODUCCION**

<span id="page-8-0"></span>El fenómeno que vivimos actualmente de interconexión digital nos abre un mundo de posibilidades que están a la mano para cualquier persona hoy en día, este avance tecnológico también nos enfrenta a estar cada día más preparados e informados e ir evolucionando con este mundo digital, es por eso que para cualquier organización es de vital importancia el reconocimiento y lograr el posicionamiento de su nombre y marca.

Internet es una herramienta fundamental a la hora de dar a conocer un producto o servicio y todo parte de la divulgación de la información que se plasme en una página o portal web y sobre todo porque un portal web permite al usuario conocer de forma ágil e integrada una serie de recursos sobre determinado tema de interés.

Este trabajo pretende dar a conocer al público en general a través de la difusión de su página web en internet a la empresa Velas y Velones Santa Ana y posicionarla como una de las empresas con mayor crecimiento dentro de su sector puesto que es una organización totalmente Norte Santandereana comprometida con el progreso de la región y consciente de su labor de ayudar a las demás personas ofreciendo un trabajo digno.

## **1. [TITULO](#page-4-1)**

<span id="page-9-0"></span>DISEÑO E IMPLEMENTACION DE UNA HERRAMIENTA WEB PARA LA COMERCIALIZACIÓN EN LÍNEA DE LOS PRODUCTOS DE LA EMPRESA VELAS Y VELONES SANTA ANA

#### <span id="page-9-1"></span>**1.1 [PROBLEMA](#page-4-2)**

El mundo actual es muy competitivo y para estar a la vanguardia de cualquier campo es necesario buscar soluciones a los inconvenientes que se presentan a diario, y más aun cuando de mercadeo y merchandising se refiere, puesto que en este sector es de vital importancia el reconocimiento que la población tenga de una marca.

Actualmente la empresa Velas y Velones Santa Ana no cuentan con una herramienta web que amplíe su portafolio de servicios a la comunidad que ellos están enfocados. Se espera que el cliente y consumidor final se interese más por los productos y servicios que la empresa puede ofrecer.

### <span id="page-10-0"></span>**1.2 [FORMULACION DEL PROBLEMA](#page-4-3)**

¿El desarrollar una herramienta web ampliará el interés y mejorará la demanda de los productos que ofrece la empresa Velas y Velones Santa Ana?

## <span id="page-10-1"></span>**1.3 [OBJETIVOS](#page-4-4)**

#### <span id="page-10-2"></span>**1.3.1 [Objetivo general.](#page-4-5)**

Analizar, diseñar e implementar una herramienta web que permita la interacción en línea del cliente y usuario final con la empresa Velas y velones Santa Ana

### <span id="page-10-3"></span>**1.3.2 [Objetivos específicos.](#page-4-6)**

- $\checkmark$  Identificar y definir las características y requerimientos básicos de información de la empresa Velas y Velones Santa Ana como la implementación de un recurso tecnológico que permita su comunicación e interacción en línea.
- $\checkmark$  Elaborar una herramienta web mediante la utilización de programas de diseño y gestores de base de datos.
- $\checkmark$  Construir e implementar la herramienta web de la empresa Velas y velones Santa Ana para promocionar y fortalecer la comercialización de sus productos.
- $\checkmark$  Fortalecer la competitividad de la empresa Velas y Velones Santa Ana a nivel regional mediante el aplicativo web como herramienta de apoyo y gestión.
- $\checkmark$  Proporcionar a la comunidad regional de una herramienta de conocimiento y comercialización en línea de los productos ofrecidos por la empresa.
- $\checkmark$  Fortalecer el sentido de amor y pertenecía de los empleados hacia la organización.
- $\checkmark$  Incrementar el margen de utilidad al exponer todo el potencial y talento humano dentro de la organización.

# <span id="page-11-0"></span>**1.4 DELIMITACION**

### <span id="page-11-1"></span>**1.4.1 [De tiempo:](#page-4-7)**

Para la consecución del objetivo general se tomaron 8 meses a partir de la aprobación de la propuesta.

### <span id="page-11-2"></span>**1.4.2 [De espacio:](#page-4-8)**

El lugar asignado para la realización de este proyecto es la ciudad de San José de Cúcuta

### <span id="page-12-0"></span>**1.4.3 [Temas:](#page-4-9)**

Para la realización de este proyecto se necesitan conocimientos en lenguaje HTML, HTML5, Estilos CSS, PHP, MSQL y JavaScript.

## <span id="page-12-1"></span>**1.5 [JUSTIFICACIÓN.](#page-4-10)**

Debido a la aceleración de la tecnología y la dinámica del mercadeo en las organizaciones, se vio la necesidad de crear una herramienta o aplicativo web que permita a cualquier usuario la interacción con los productos y servicios que presta la organización Velas y Velones Santa Ana, llevando al cliente y consumidor final a interesarse más por la organización.

Esta herramienta pretende despertar el interés de la comunidad regional en la industria local y servir de apoyo al departamento de mercadeo en su afán por posicionarse en el mercado Norte Santandereano, además de permitir que los empleados conozcan más a fondo el funcionamiento y la estructura organizativa de la empresa.

Se hace necesario desarrollar una herramienta web que permita aprovechar al máximo las nuevas tecnologías y herramientas en pos de un mejor servicio cada vez mas incluyente e interactivo.

### **2. [MARCO REFERENCIAL](#page-4-11)**

#### <span id="page-13-1"></span><span id="page-13-0"></span>**2.1 [MARCO HISTORICO](#page-4-12)**

Actualmente es importante reconocer la importancia y la versatilidad de los sitios web para dar a conocer y difundir los procesos que se adelantan en cualquier organización. A través del sitio web se logra tener una comunicación dinámica e interactiva donde el usuario pueda tener acceso e informarse rápida y eficazmente acerca de los procesos que suceden en el interior de una comunidad.

Una página Web es un sitio en la red de redes que interconecta a numerosos ordenadores y servidores a nivel mundial. La World Wide Web o www por sus siglas en ingles contiene documentos organizados jerárquicamente Cada documento o página web contiene texto y o gráficos que aparecen como información digital en la pantalla de un ordenador. Un sitio puede contener una combinación de gráficos, texto, audio, vídeo, y otros materiales dinámicos o estáticos.

Cada sitio web tiene una página de inicio o Home Page, que es el primer documento que ve el usuario cuando entra en la página web poniendo el nombre del dominio de ese sitio web en un navegador. El sitio normalmente tiene otros documentos o páginas web adicionales. Cada sitio pertenece y es gestionado y por un individuo, una compañía o una organización.

Las páginas web están escritas en HTML (Hyper Text Markup Language), o dinámicamente convertidos a éste y se acceden usando un software llamado

navegador web, también conocido como un cliente HTTP. Los sitios web pueden ser visualizados o accedidos desde un abanico de dispositivos con disponibilidad de Internet como computadoras personales, computadores portátiles, PDAs y teléfonos móviles. Un sitio web está alojado en una computadora conocida como servidor web, también llamada servidor HTTP, y estos términos también pueden referirse al software que se ejecuta en esta computadora y que recupera y entrega las páginas de un sitio web en respuesta a peticiones del usuario.

Existen muchas variedades de sitios web, cada uno especializándose en un tipo particular de contenido o uso, y puede ser arbitrariamente clasificado de muchas maneras. para este caso cabe destacar el sitio web educativos en el cual se promueven procesos pedagógicos de formación a docentes, estudiantes, ex alumnos, asistencia técnico pedagógica, que permiten ver o descargar políticas institucionales, eventos cultuales importantes del entorno educativo, contenidos de asignaturas o temas, como es el caso de la página de la Universidad de Pamplona.

Para el diseño e implementación del portal web, se utilizará la herramienta Adobe DreamWeaver que es un editor de páginas Web, creadas por Adobe anteriormente por Macromedia. Es el programa de este tipo más utilizado en el sector del diseño y la programación Web, por sus funcionalidades, su integración con otras herramientas como Adobe Flash y, recientemente, por su soporte de los estándares del World Wide Web Consortium.

#### <span id="page-15-0"></span>**2.2 [MARCO CONTEXTUAL.](#page-4-13)**

La organización Velas y Velones Santa Ana es una empresa del sector privado ubicada en la Calle 4 # 10-43 del barrio Carora de la ciudad de Cúcuta, es una empresa netamente local formada con capital humano de la región y se dedica a la fabricación y distribución de productos elaborados en parafina (velas, velones, etc.)

Espermas Velas y Velones Santa Ana es una empresa que tiene como objeto social, la producción, venta, comercialización y distribución de velas y velones para satisfacer las necesidades del consumidor en general. Nuestra filosofía es brindar a todos nuestros clientes un producto de excelente calidad, competitivo e innovador, por esto hace más de doce años fabricamos velas y velones para satisfacer las necesidades en todos los rincones de nuestro departamento Norte de Santander. Somos una empresa que trabajamos para competir con precio y calidad en nuestros productos.

Los valores que orientan el ejercicio de la empresa son:

Calidad: Estamos comprometidos con la excelencia en los resultados que alcancemos y en como lo logramos.

Integridad: Hacemos lo que es correcto para nuestros clientes, nuestra comunidad y nosotros mismos.

Respeto: Promovemos una cultura diferente y un ambiente de mutuo respeto por nuestros empleados, clientes y comunidad en general.

Liderazgo: Valoremos las personas a cualquier nivel que motiven y guíen con su ejemplo orgulloso de lo que hacen.

Colaboración: Valoremos el trabajo en equipo, trabajando juntos alcanzaremos metas comunes que son la base de nuestro éxito a nivel personal, empresarial, regional y nacional.

Este proyecto está dirigido a todos los potenciales clientes que abarca el departamento de Norte de Santander y que estén interesados en conocer ampliamente el portafolio de productos de la empresa Velas y Velones Santa Ana. Además estará dirigido a todos los empleados que componen la planta física de la empresa la cual está ubicada en el barrio Carora de la ciudad de Cúcuta.

#### <span id="page-16-0"></span>**2.3 [MARCO TEORICO](#page-4-14)**

La línea de investigación para desarrollar este proyecto es la investigación tecnológica aplicada, es decir, como aquella que genera conocimientos o métodos dirigidos al sector productivo de bienes y servicios, bien sea con el fin de mejorarlo y hacerlo más eficiente, o con el objetivo de obtener productos nuevos y competitivos en dicho sector. También puede idearse como el tipo de estudios científicos orientados a resolver problemas de la vida cotidiana o a controlar situaciones prácticas. Además es un instrumento para poder resolver problemas de la sociedad; la ciencia y tecnología tienen como causas las necesidades de que el ser humano viva con más comodidad y seguridad. Por todo lo anterior este tipo de investigación es necesaria para impulsar el desarrollo del mundo, de un país y una comunidad en particular.

La metodología que se empleó en el desarrollo de la herramienta web es el Prototipado evolutivo.

El prototipado evolutivo es un modelo en el que se desarrolla el concepto del sistema a medida que avanza el proyecto; el sistema se desarrolla en incrementos de forma que pueda modificarse de manera inmediata en respuesta a la retroalimentación del cliente y del usuario final. Generalmente se comienza desarrollando los aspectos más visibles del sistema (Interfaz de usuario o GUI), pero el prototipado puede comenzar con cualquier área de alto riesgo. Puede presentar la parte del sistema al cliente y entonces continuar con el desarrollo del prototipo basándose en la realimentación que recibe. En algún punto usted y el cliente se ponen de acuerdo en que el prototipo es "lo suficientemente bueno". En este punto se completa cualquier trabajo pendiente en el sistema y se entrega el prototipo como el producto final.

La figura 1 representa este proceso gráficamente. Figura 1. Modelo de Prototipado evolutivo $1$ 

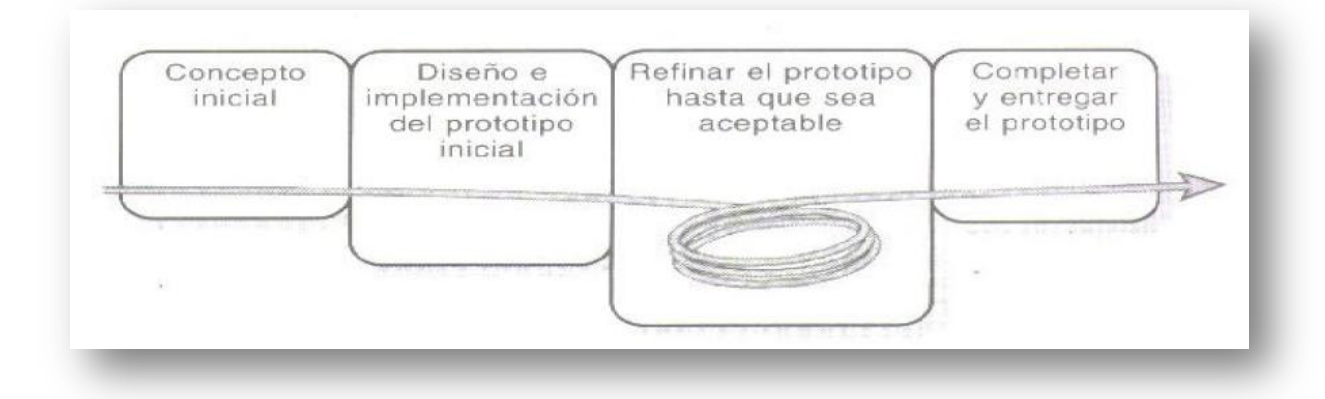

<sup>1</sup> PRESSMANN, Roger S. Ingeniería del Software: Un enfoque práctico. 5 ed. Aravaca Madrid: Editorial Mc Graw Hill, 2002 p 21-22

El prototipado evolutivo establece las siguientes fases para el desarrollo del proyecto:

**Concepto inicial.** El objetivo de esta fase es definir un conjunto de aspectos generales para el software los cuales tienen como finalidad la recolección de requisitos. El desarrollador y el cliente encuentran y especifican los objetivos globales para el software, identifican los requisitos conocidos y las áreas del esquema donde es necesario profundizar la definición.

**Diseño e implementación del prototipo inicial.** El objetivo principal de esta fase es construir un prototipo inicial a partir del diseño que se realizó con los requisitos globales, para que pueda ser evaluado por el cliente para modificarlo en la siguiente fase. En esta etapa se lleva a cabo un diseño rápido que se centra en la representación de esos aspectos del software que serán visibles para el usuario/cliente.

**Refinar el prototipo hasta que sea aceptable.** El objetivo de esta fase es evaluar los prototipos por parte del cliente y se utilizará para refinar los requisitos del software a desarrollar.

**Completar y entregar el prototipo.** En esta etapa se completa cualquier trabajo pendiente del sistema realizando las respectivas revisiones llegando a la satisfacción del usuario, ya que se tienen las características, capacidades y desempeños requeridos, y finalmente se hace entrega del prototipo final.

#### <span id="page-18-0"></span>**2.4 [MARCO LEGAL](#page-4-15)**

El uso herramientas de la Web 2.0 donde existe un intercambio de información constante permite tener como base la Ley de TIC que constituye el reconocimiento por parte del estado que la promoción del acceso, uso y apropiación de las tecnologías de la información y las comunicaciones, el despliegue y uso eficiente de la infraestructura, el desarrollo de contenidos y aplicaciones, la protección a los usuarios, la formación de talento humano en estas tecnologías y su carácter transversal son pilares para la consolidación de las sociedades de la información y del conocimiento e impactan en el mejoramiento de la inclusión social y de la competitividad del país.

Con base a esta información se ilustra el marco de referencia del entorno jurídico de los servicios de tecnologías en Colombia:

Constitución Política de Colombia

Ley estatutaria No. 1581 del 17 de octubre de 2012

Circular 05 del 9 de octubre de 2001 Dirección Nacional de Derecho de Autor DNDA

Ley 23 del 28 de enero de 1982

Artículo 3 de la Decisión Andina 351 de 1993

### <span id="page-19-0"></span>**2.5 [MARCO CONCEPTUAL](#page-5-0)**

El aplicativo web se diseñó como herramienta de comunicación interactiva para promocionar y fortalecer los procesos de comercialización de la empresa Velas y velones Santa Ana utilizando Adobe Dreamweaver, la herramienta phpMyAdmin,

el manejador de bases de datos (MySQL), software para servidor web (Apache) y software de programación script web (PHP).

A continuación se relacionan algunos conceptos manejados en el proyecto que sirven como guía de consulta para aclarar puntos poco entendibles del proyecto.

Actor, Es un rol que un usuario juega con respecto al sistema. Es importante destacar el uso de la palabra rol, pues con esto se especifica que un Actor no necesariamente representa a una persona en particular, sino más bien la labor que realiza frente al sistema.

Artefacto RUP, Producto tangible del proceso que serán expuestos durante el desarrollo de la metodología RUP, con el fin de exponer todos los puntos a tratar y detallarlos para tener una mejor visión de los objetivos, alcances y hasta posibles restricciones.

Base de datos, Se define una base de datos como una serie de datos organizados y relacionados entre sí, los cuales son recolectados y explotados por los sistemas de información de una empresa o negocio en particular.

Casos de uso, Es una operación o tarea específica que se realiza tras una orden de algún agente externo, sea desde una petición de un actor o bien desde la invocación desde otro caso de uso. Gráficamente se representa mediante un ovalo

Estereotipos, Son pequeñas etiquetas que aplicadas a los elementos o relaciones de un diagrama indican significado adicional. Es decir, que por medio de los estereotipos vamos a poder aplicar las herramientas UML a nuevas áreas de modelado, presuponiendo que estas áreas trabajan con los conceptos básicos del lenguaje y requieren solo de expresar las ideas propias del sector.

Fichero, Conjunto de información almacenada en algún medio de escritura y que permita el acceso a ella mediante la lectura o haciendo uso de una interfaz de computadora.

Formulario Web, Interfaz que se encuentra dentro de una página web y que permite al usuario ingresar datos usando casillas de selección, botones de opción, o campos de texto, los cuales son enviados a un servidor para ser procesados.

Gestión, Conjunto de trámites que se llevan a cabo para resolver un asunto.

Interfaz grafica, La interfaz de usuario es el medio con que el usuario puede comunicarse con una máquina, un equipo o una computadora, y comprende todos los puntos de contacto entre el usuario y el equipo. Normalmente suelen ser fáciles de entender y fáciles de accionar.

Intranet, red de ordenadores privados que utiliza tecnología internet para compartir de forma segura cualquier información o programa del sistema operativo para evitar que cualquier usuario de internet pueda ingresar.

Navegador web, Programa que permite visualizar la información que contiene una página web, ya esté alojada en un servidor dentro de la World Wide Web o en un servidor local.

Proceso, Es un conjunto estructurado de actividades designadas a cumplir un objetivo previamente trazado.

Proyecto, Es un esfuerzo temporal que se lleva a cabo para crear un producto, servicio o resultado único. Es un conjunto de acciones o actividades diseñadas de manera coherente y articulada para alcanzar un propósito o fin especifico durante un tiempo definido y con recursos presupuestados.

RUP, Proceso de desarrollo de software y junto con el lenguaje unificado de modelado UML, constituye la metodología más utilizada para el análisis, implementación y documentación de sistemas orientados a objetos.

Servidor, Es un programa que implementa el protocolo HTTP (HyperText Transfer Protocol), se ejecuta continuamente en un ordenador, manteniéndose a la espera de peticiones por parte de un cliente que responde a estas peticiones adecuadamente, mediante una página web que se exhibirá en el navegador.

Sistema Web, Es un tipo de sistema que apoya la totalidad o parte de sus procesos a través de una red de computadoras o la World Wide Web.

UML, Lenguaje unificado de modelado, es un lenguaje para especificar, construir, visualizar y documentar los artefactos de un sistema de software orientado a objetos.

Usuario Final, Aquel usuario que será beneficiado con el acceso a todos los procesos implementados en el sistema web, hará uso de ellos una vez concluido el desarrollo.

Usuario experto, Aquel usuario que tiene la experiencia y conocimiento necesario para desenvolverse de la mejor manera al momento de hacer uso del sistema.

Validación, Proceso de comprobación de datos según los parámetros establecidos aplicado al registro de usuarios.

### **3. [METODOLOGIA](#page-5-1)**

#### <span id="page-23-1"></span><span id="page-23-0"></span>**3.1 [LINEA DE INVESTIGACIÓN](#page-5-2)**

La line de investigación en la que se basó el proyecto es la Investigación Descriptiva. Los métodos de investigación descriptiva sirven para obtener información acerca de las condiciones existentes y tienen amplia aplicación en el campo educacional. Abarcan desde la encuesta que describe el estatus de las variables educativas hasta el estudio correlacional, que investiga la relación entre variables.

#### <span id="page-23-2"></span>**3.2 [POBLACION](#page-5-3)**

El conjunto de individuos que hace parte del objeto de estudio lo constituyó una muestra no aleatoria de personas que tienen que ver con la inherencia del negocio en particular. Fue aplicada a la totalidad, es decir, al 100% del personal que labora en las instalaciones de la empresa, y a un 10% de los clientes claves de la organización.

# <span id="page-24-0"></span>**3.3 [INSTRUMENTOS UTILIZADOS PARA LA RECOLECCIÓN DE DATOS](#page-5-4)**

Para la recolección de la información que permitió validar esta propuesta se utilizó la encuesta la cual consiste en obtener información de los sujetos de estudio, proporcionada por ellos mismos, sobre opiniones, actitudes o sugerencias. Hay dos maneras de obtener información con este método: la entrevista y el cuestionario, aplicando en este caso el segundo de manera individual, para la cual se elaboró una encuesta como instrumento de estudio. Ver anexo A

# <span id="page-24-1"></span>**3.4 [DESARROLLO METODOLÓGICO APLICADO](#page-5-5)**

## **Lineamientos para el Diseño del Mapa de Navegación**

Página

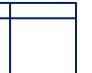

Vinculo hacia delante

Vinculo hacia atrás

# <span id="page-25-0"></span>**3.4.1 [Diseño del mapa](#page-5-6) de navegación**

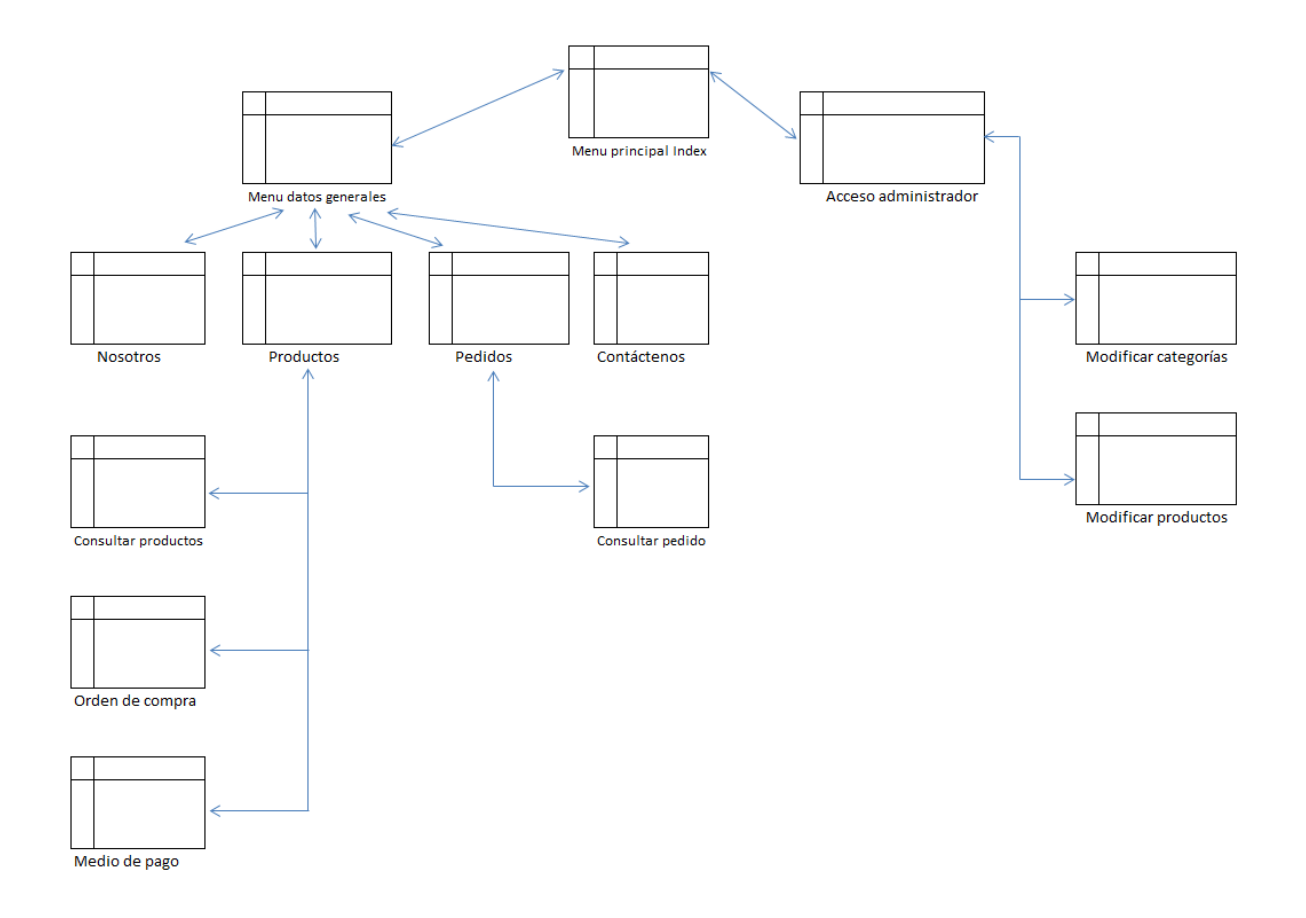

# <span id="page-26-0"></span>**3.4.2 [Modelo de Datos \(Entidad –](#page-5-7) Relación)**

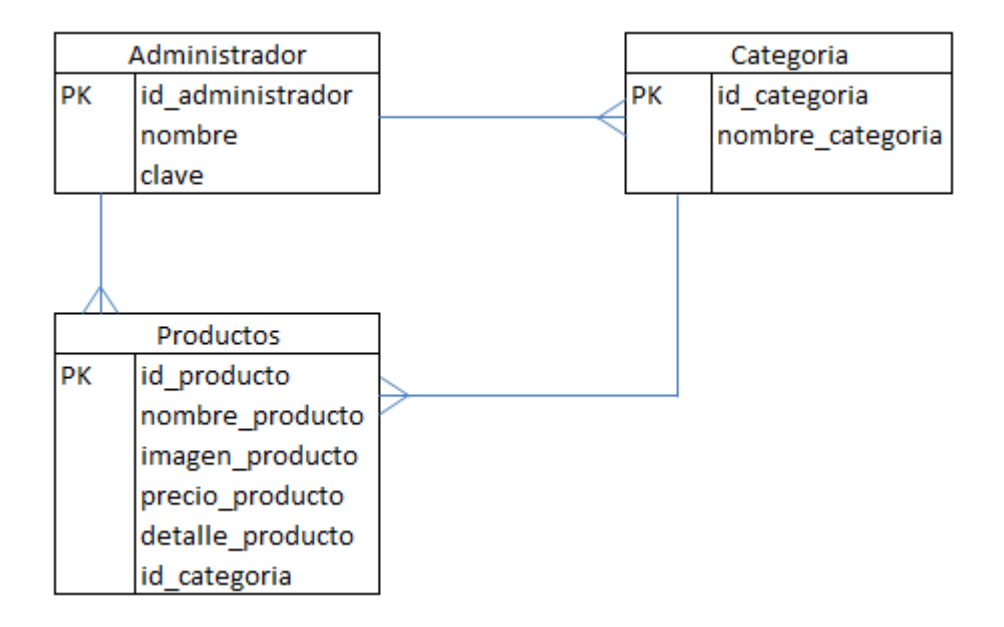

# <span id="page-27-0"></span>**3.4.3 [Caso de uso Administrador](#page-5-8)**

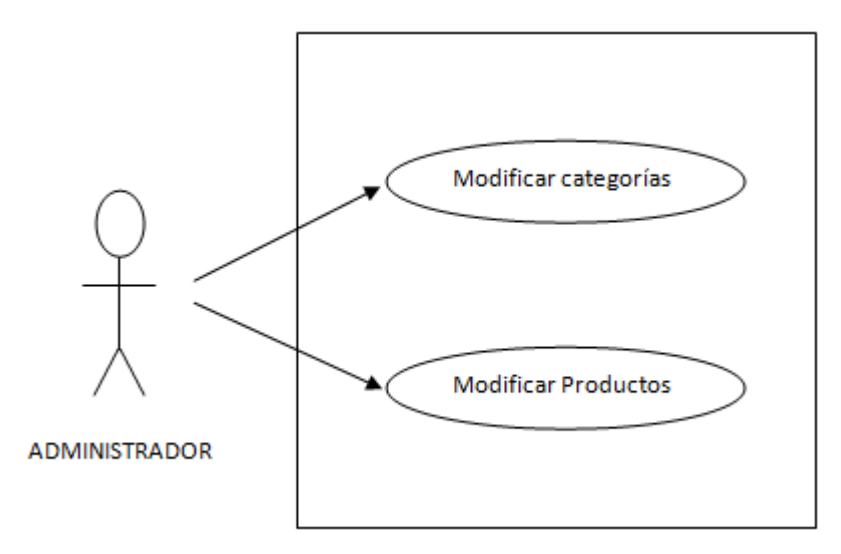

# <span id="page-27-1"></span>**3.4.4 [Caso de uso Cliente](#page-5-9)**

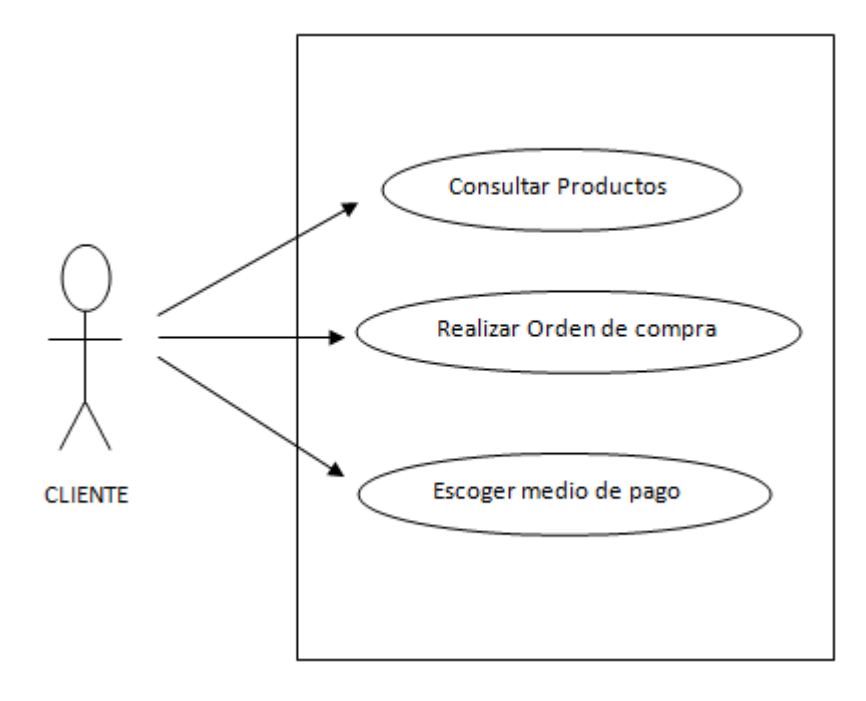

# <span id="page-28-0"></span>**3.4.5 [Descripción del Caso de Uso Modificar categorías](#page-5-10)**

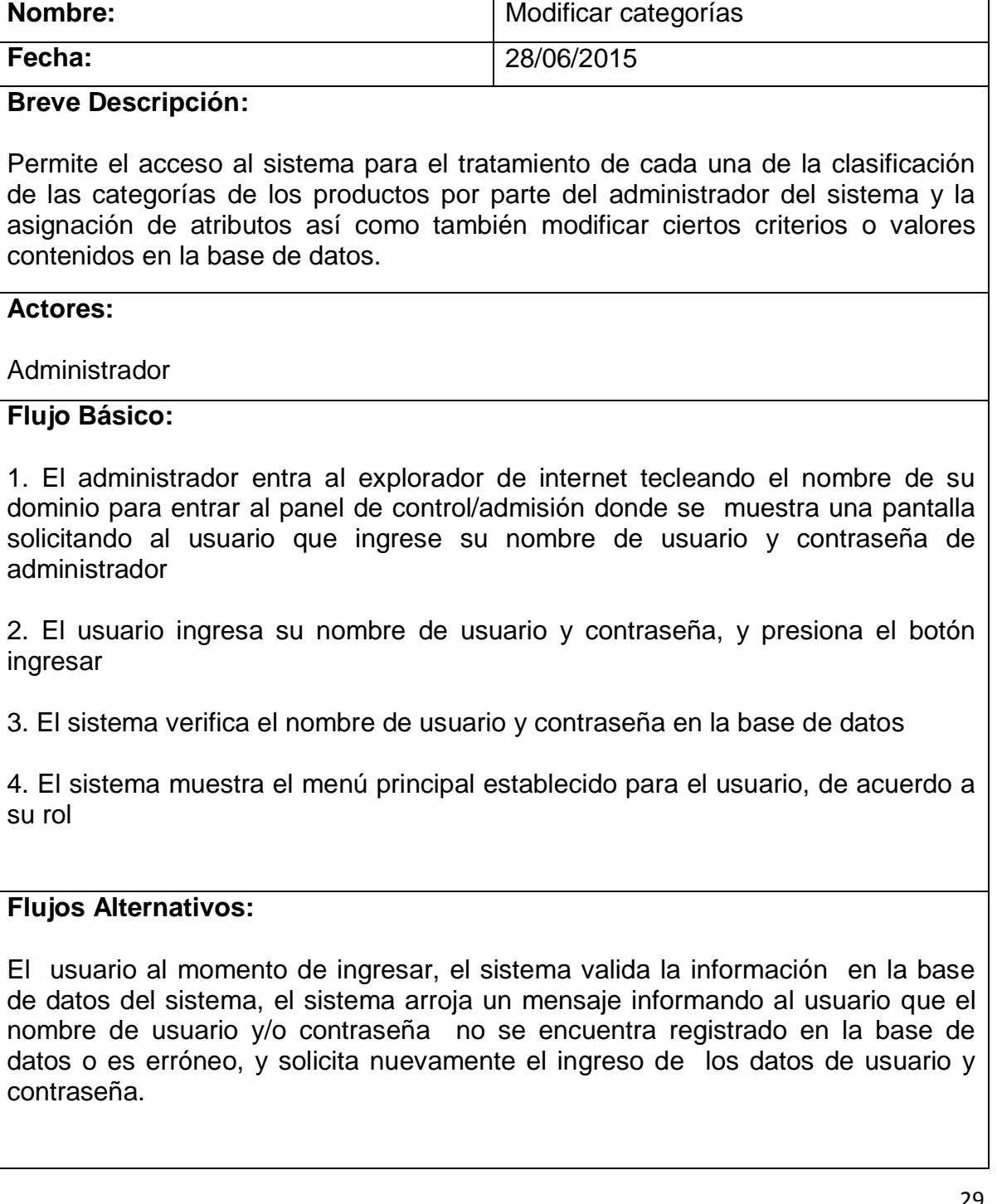

# **Requerimientos Especiales**:

No aplica

# **Precondiciones:**

1. Los datos del usuario deben estar correctamente diligenciados

2. Solo podrá acceder al sistema el usuario que tenga los privilegios de administrador.

# **Post condiciones:**

1. El sistema arroja los datos e información requerida de acuerdo a las solicitudes o peticiones del usuario.

# **Puntos de Extensión**:

No aplica.

# <span id="page-30-0"></span>**3.4.6 [Descripción del Caso de Uso Modificar productos](#page-5-11)**

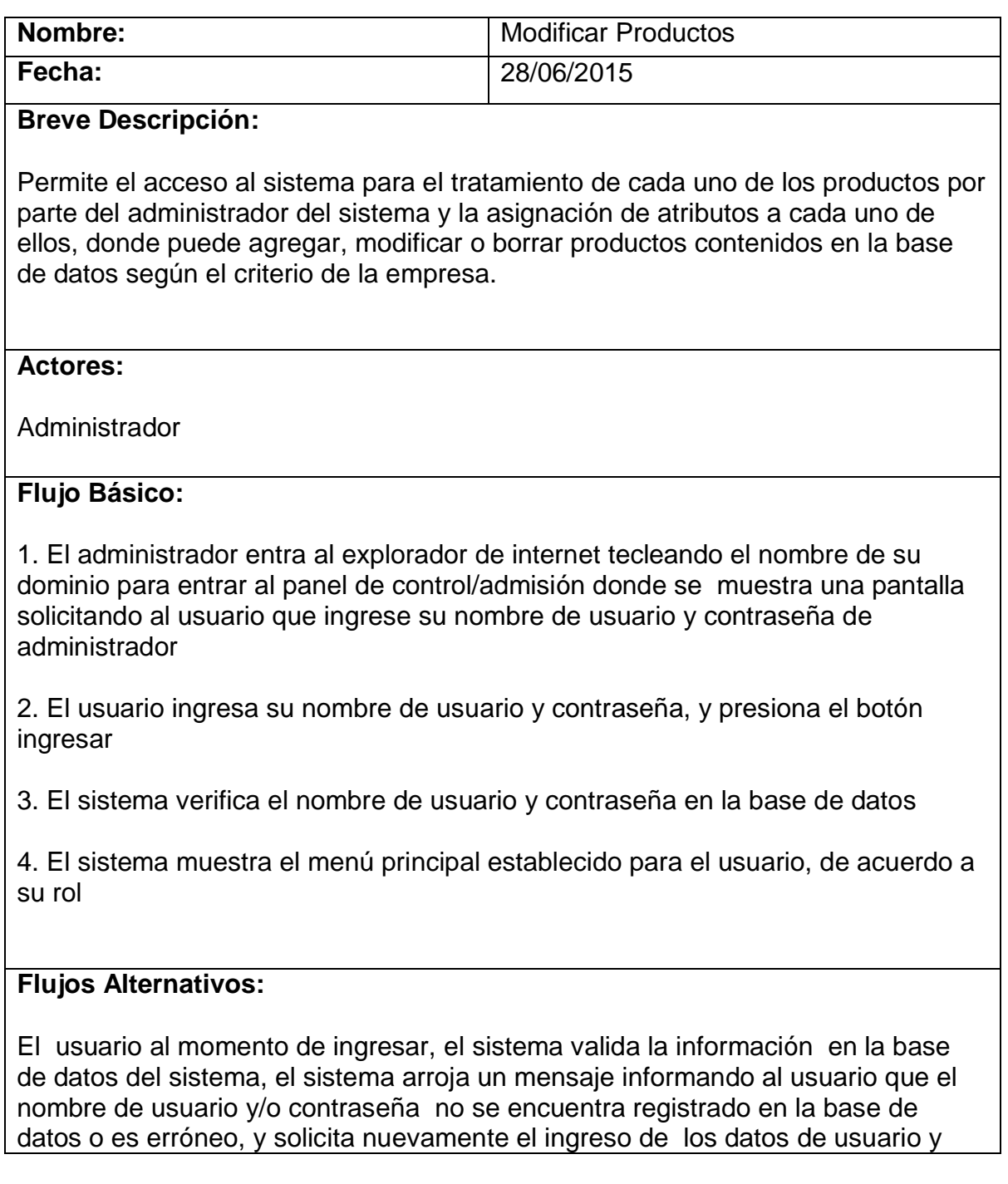

## contraseña.

# **Requerimientos Especiales:**

No aplica

## **Precondiciones:**

1. Los datos del usuario deben estar correctamente diligenciados

2. Solo podrá acceder al sistema el usuario que tenga los privilegios de administrador.

# **Post condiciones:**

1. El sistema arroja los datos e información requerida de acuerdo a las solicitudes o peticiones del usuario.

# **Puntos de Extensión:**

No aplica.

# <span id="page-32-0"></span>**3.4.7 [Descripción del Caso de Uso Consultar productos](#page-5-12)**

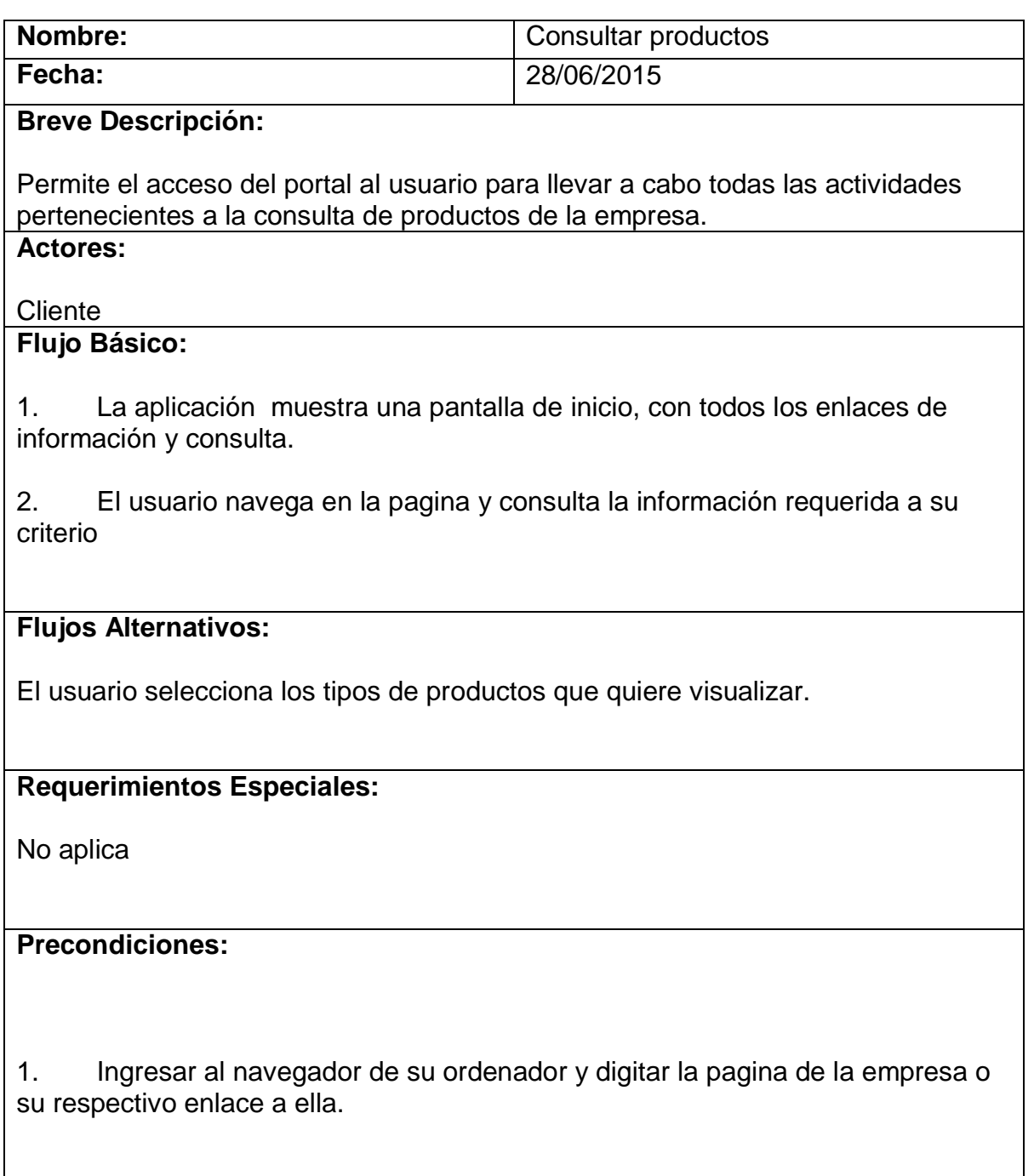

# **Post condiciones:**

1. El sistema arroja los datos e información requerida de acuerdo a las solicitudes o peticiones del usuario.

# **Puntos de Extensión:**

No aplica.

# <span id="page-34-0"></span>**3.4.8 [Descripción del Caso de Uso Realizar orden de compra](#page-5-13)**

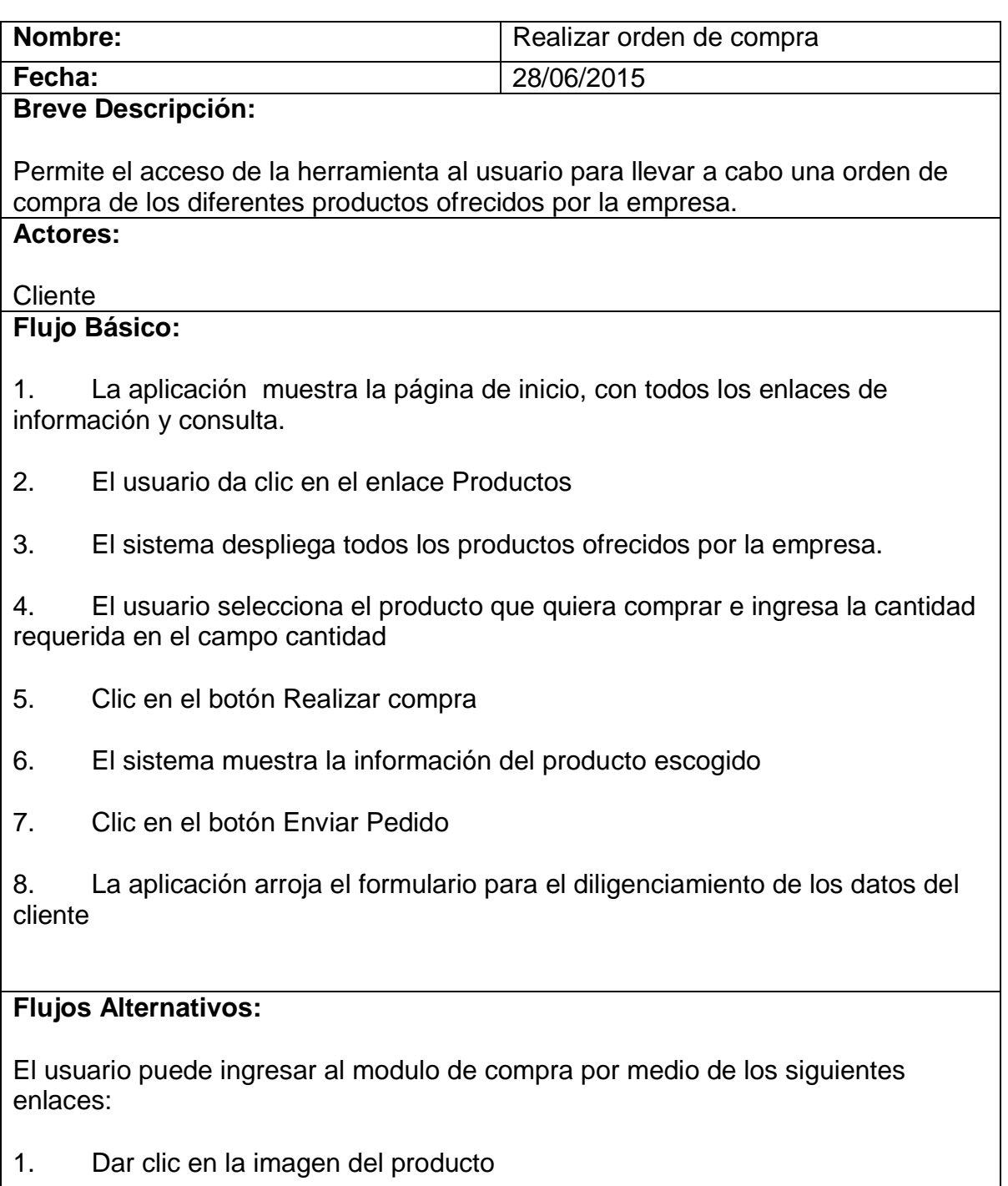

1.1 El sistema arroja información del detalle del producto escogido y la opción de compra del mismo

2. Dar clic en el submenú del lado izquierdo del menú Productos, donde desplegará los productos organizados por la categoría seleccionada

2.1 El usuario selecciona el producto y da clic en el botón de compra o en la imagen del producto.

3. Digitar el nombre o descripción del producto deseado en el buscador de la herramienta web

3.1 El sistema lleva al usuario a la información buscada y despliega los productos con la opción de compra.

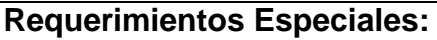

El usuario debe ingresar en el campo cantidad solo valores numéricos, ya que el sistema no tomará en cuenta valores alfabéticos o especiales.

# **Precondiciones:**

1. Los datos del pedido deben estar correctamente diligenciados

## **Post condiciones:**

1. El sistema arroja los datos e información requerida de acuerdo a las solicitudes o peticiones del usuario.

## **Puntos de Extensión:**

No aplica.
# **3.4.9 Descripción del Caso de Uso Escoger medio de pago**

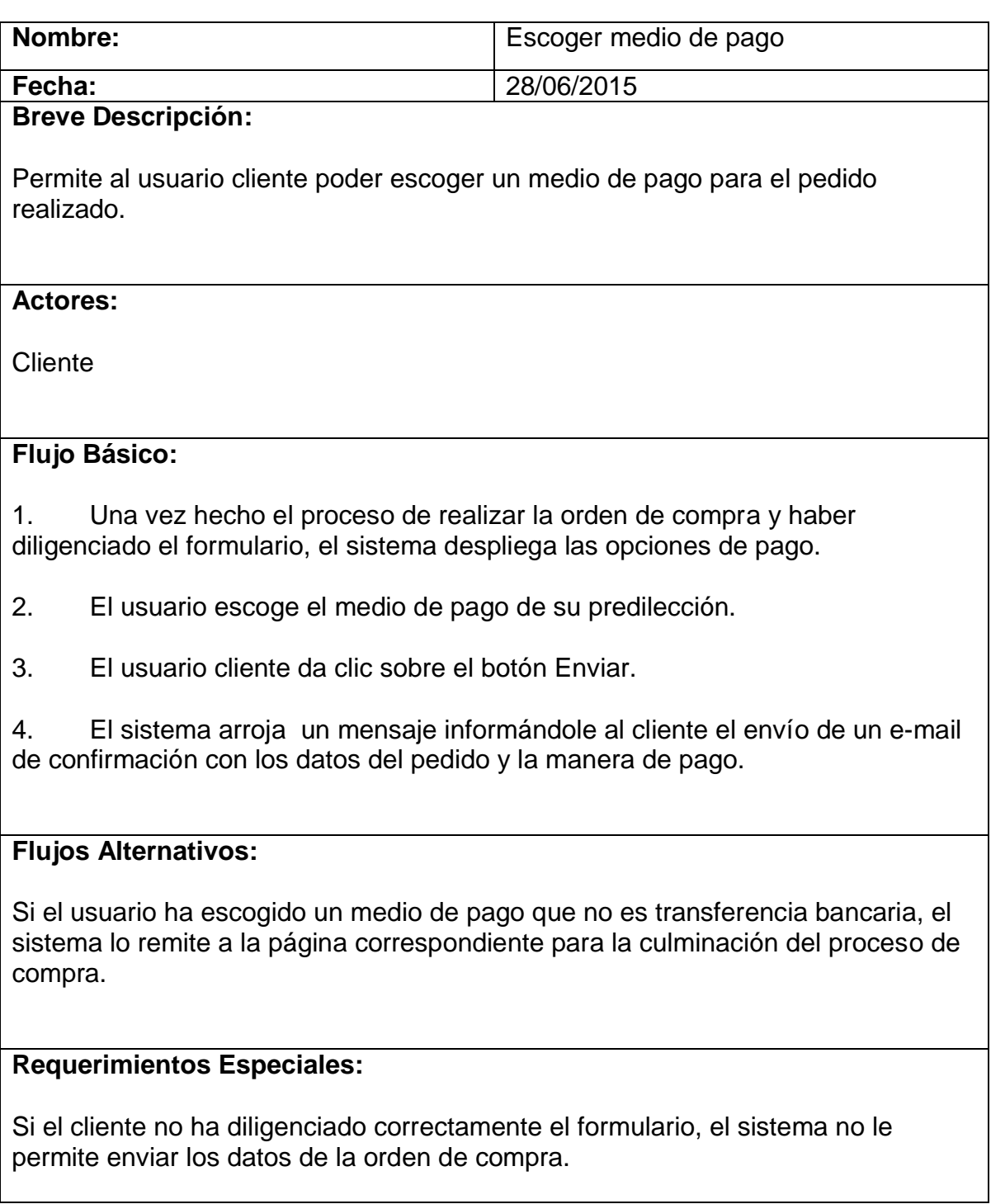

# **Precondiciones:**

1. El usuario debe haber hecho previamente una orden o solicitud de compra.

2. Solo podrá escoger un medio de pago si el usuario ha diligenciado correctamente el formulario de Datos del cliente.

# **Post condiciones:**

1. En el caso para pago con Paypal, el usuario da clic sobre el botón imagen de Paypal para ser remitido a la página de esta entidad llevándose consigo los datos del valor de la compra y el cliente.

# **Puntos de Extensión:**

No aplica.

# **3.4.10 Diagramas de Secuencia [Caso de Uso Modificar categorías](#page-5-0)**

Los diagramas de secuencia nos permiten detallar de manera gráfica la forma como el usuario (actor) interactúa con el sistema.

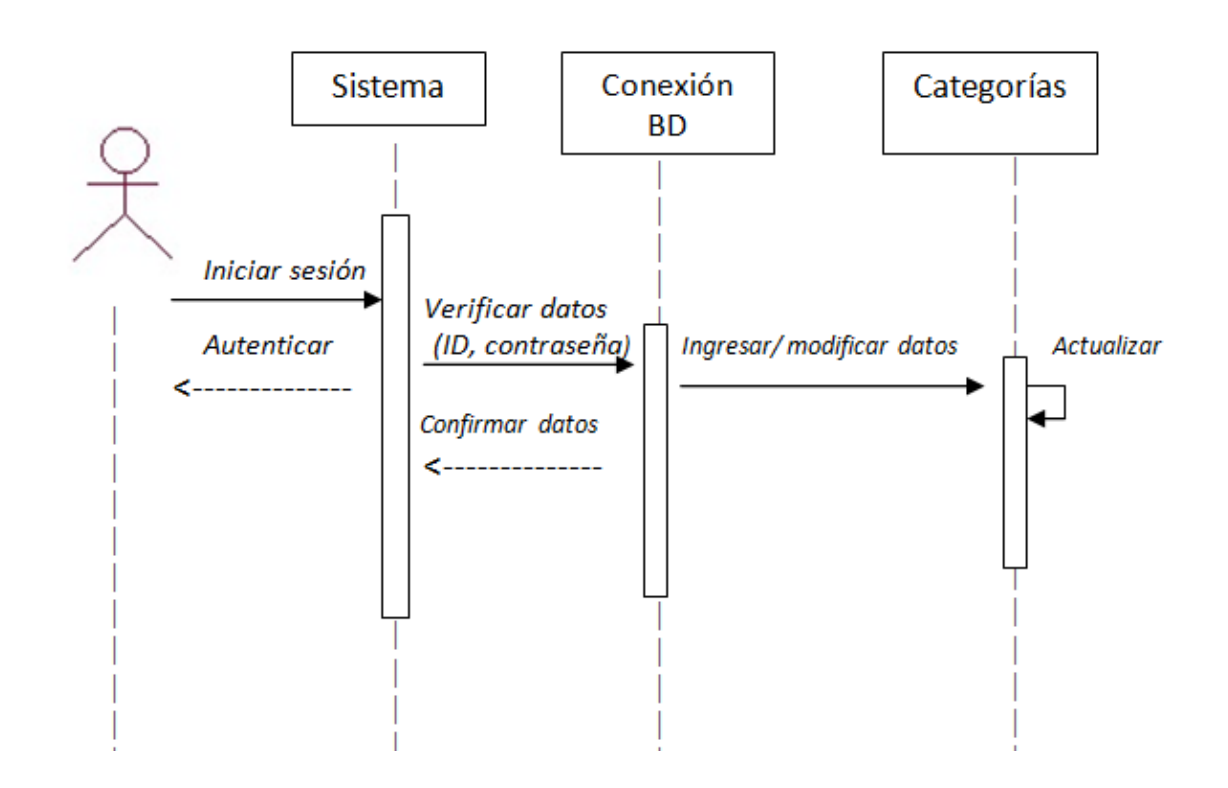

# **3.4.11 Diagramas de Secuencia [Caso de Uso Modificar productos](#page-5-1)**

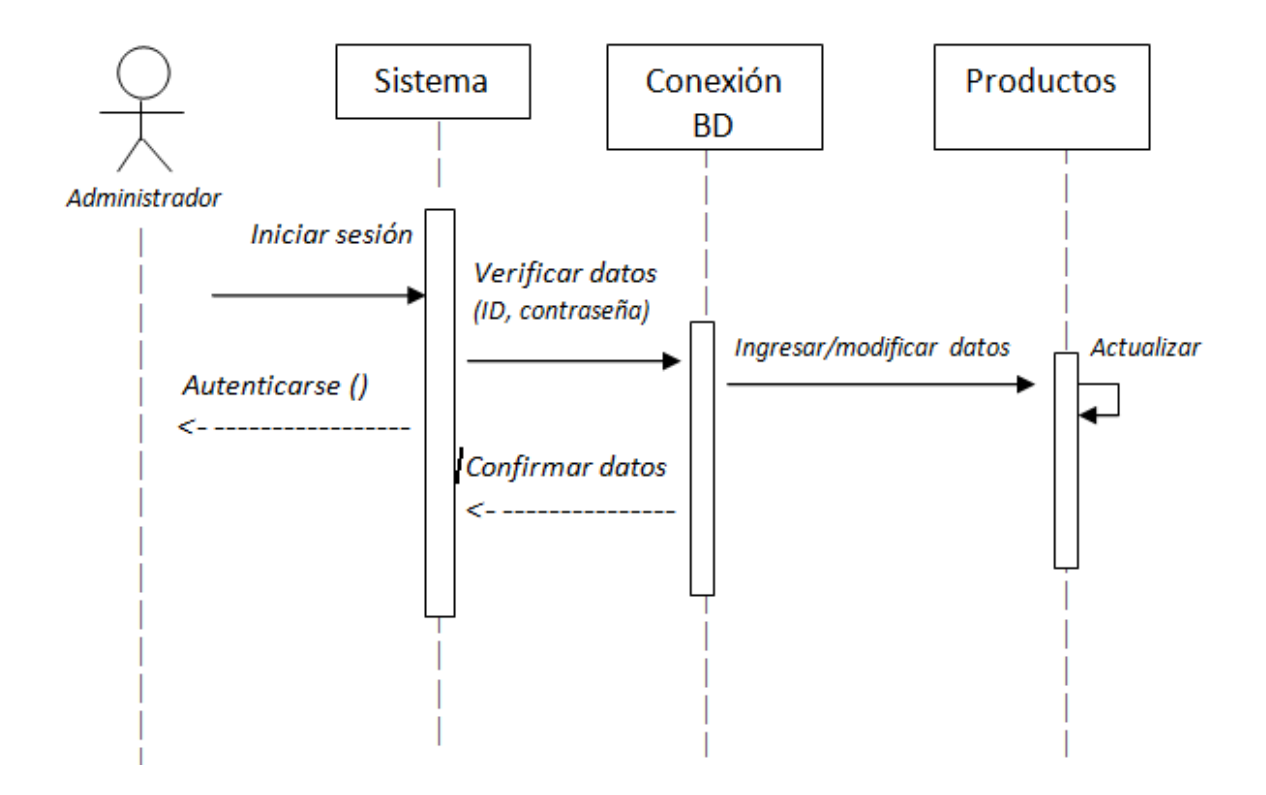

# **3.4.12 Diagramas de Secuencia [Caso de Uso Consultar Productos](#page-5-2)**

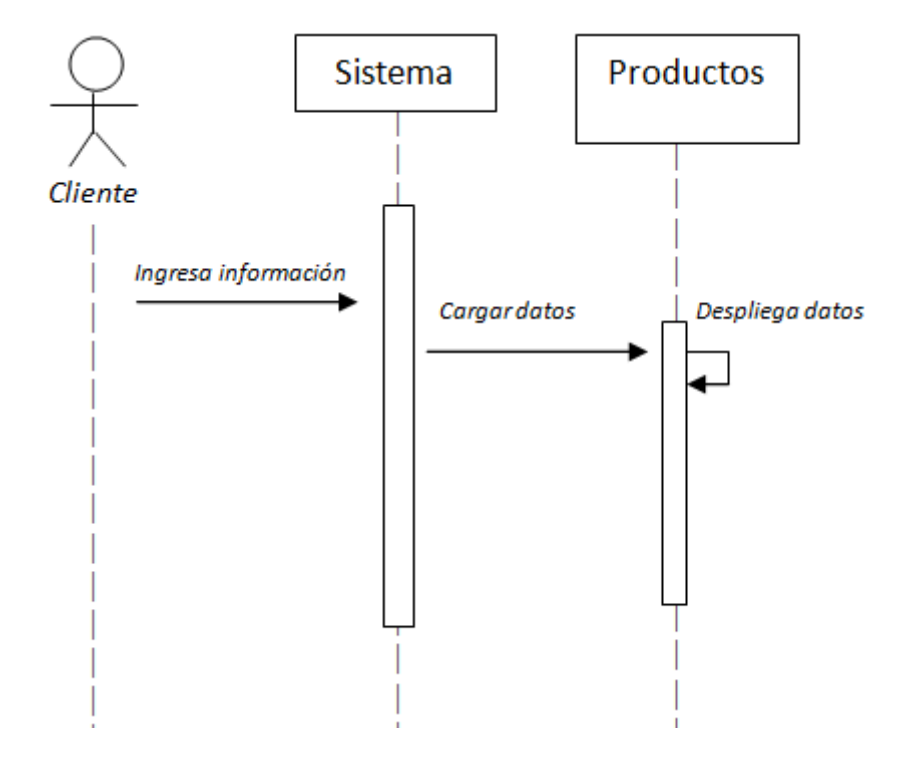

# **3.4.13 Diagramas de [Secuencia Caso de Uso Realizar orden de compra](#page-5-3)**

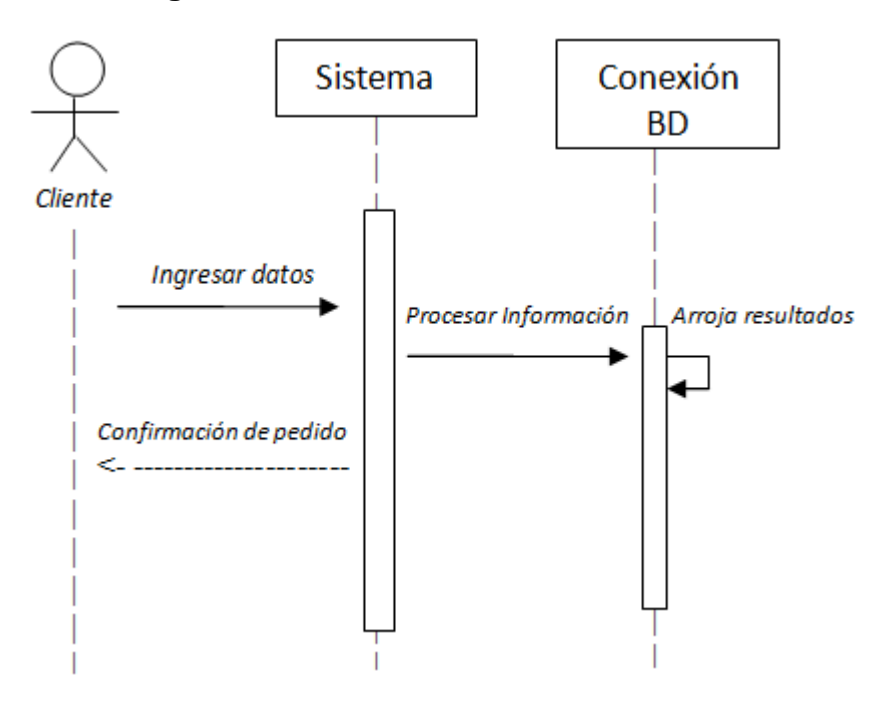

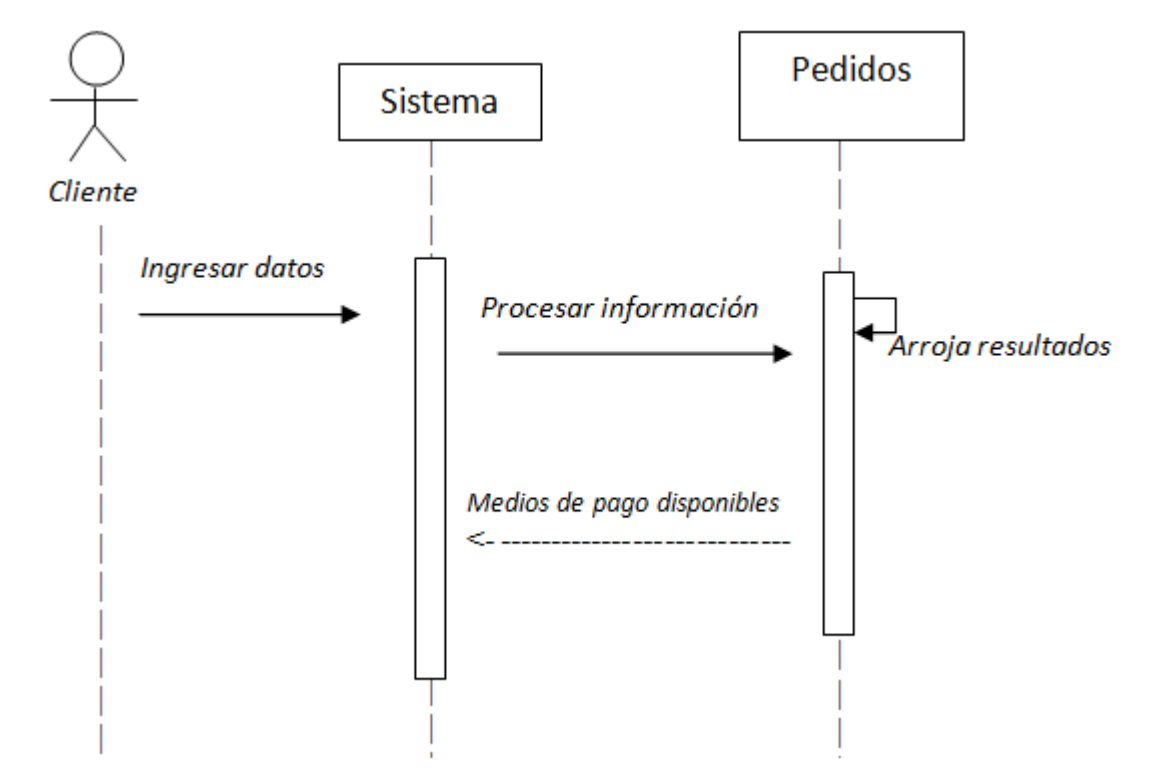

# **3.4.14 [Diagramas de Secuencia Caso de Uso Escoger medio de pago](#page-5-4)**

# **3.4.15 [Componentes y Subsistemas,](#page-5-5)**

Este modelo es una colección de componentes y los subsistemas que los contienen. Estos componentes incluyen: ficheros ejecutables, ficheros de código fuente, y todo otro tipo de ficheros necesarios para la implantación y despliegue del sistema

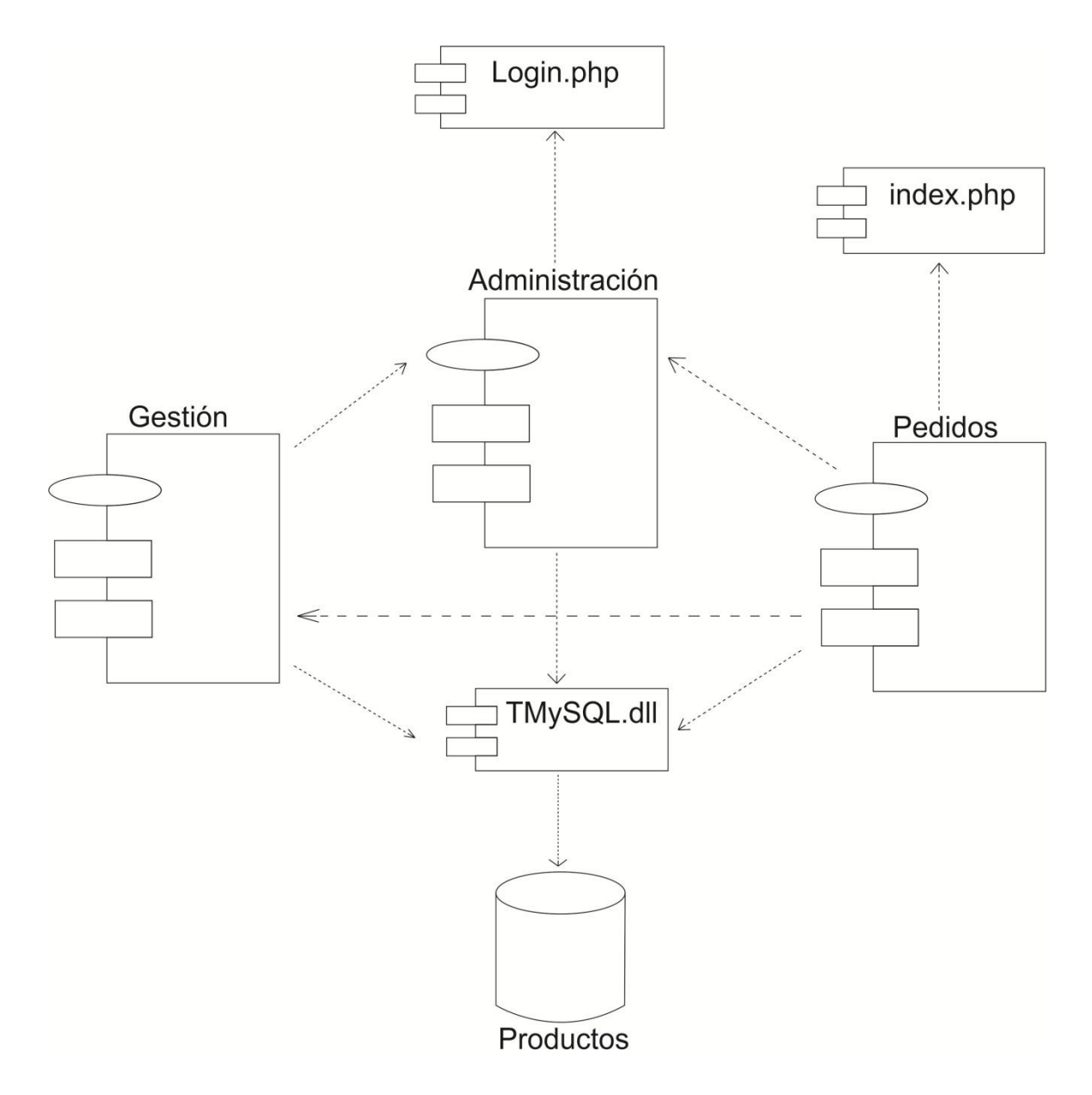

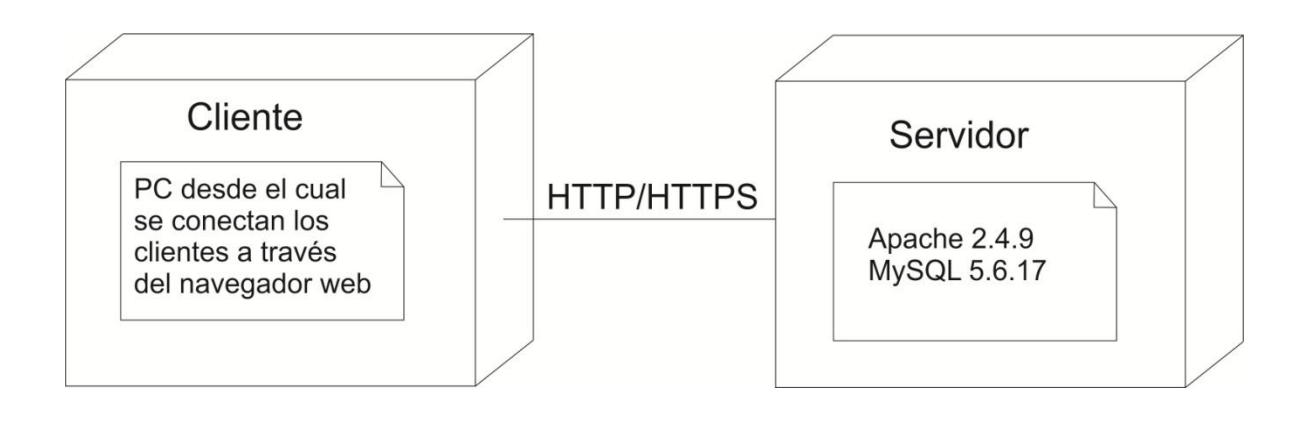

# **3.4.16 [Modelo de despliegue](#page-6-0)**

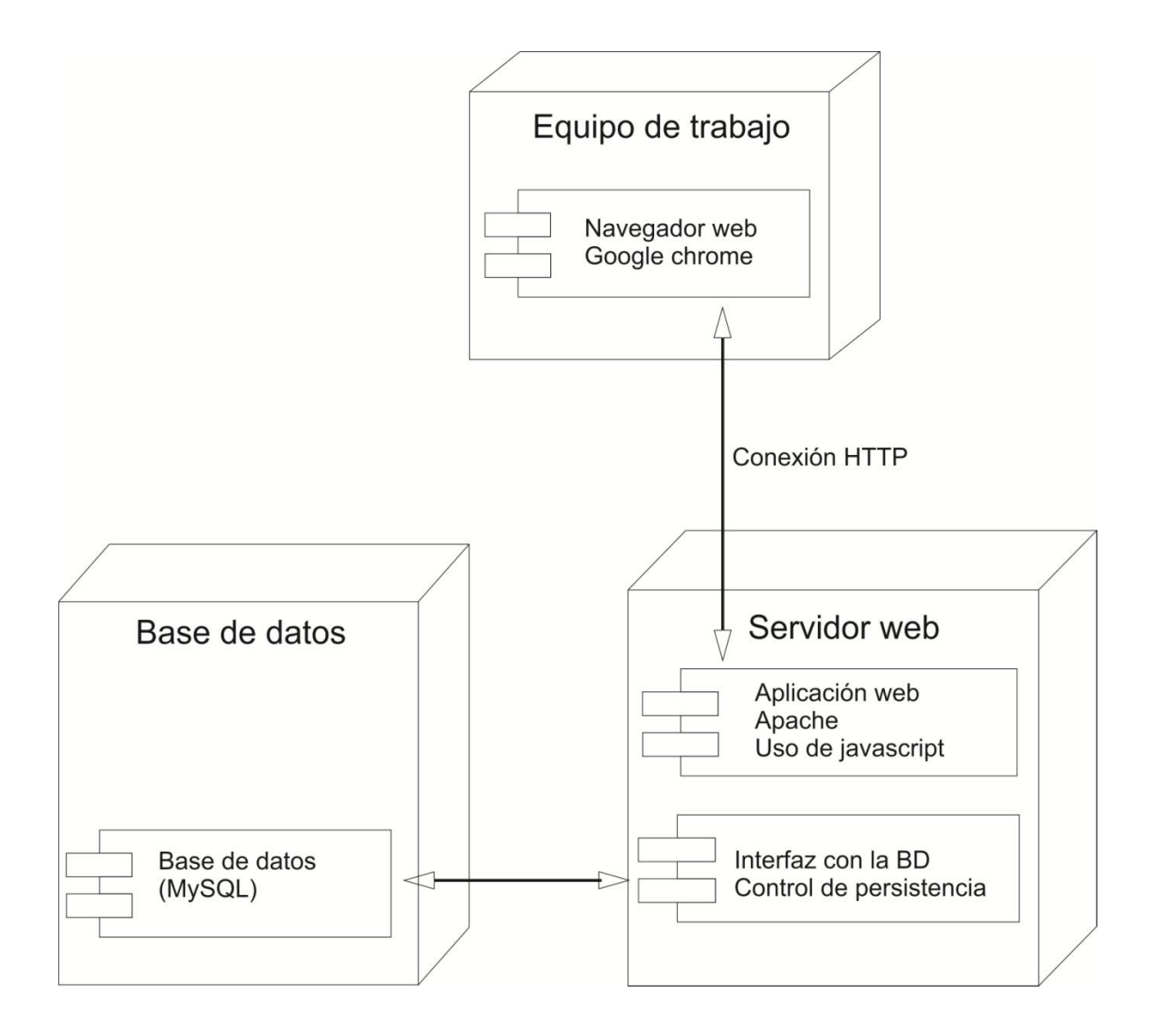

# **3.4.17 [Casos de prueba](#page-6-1)**

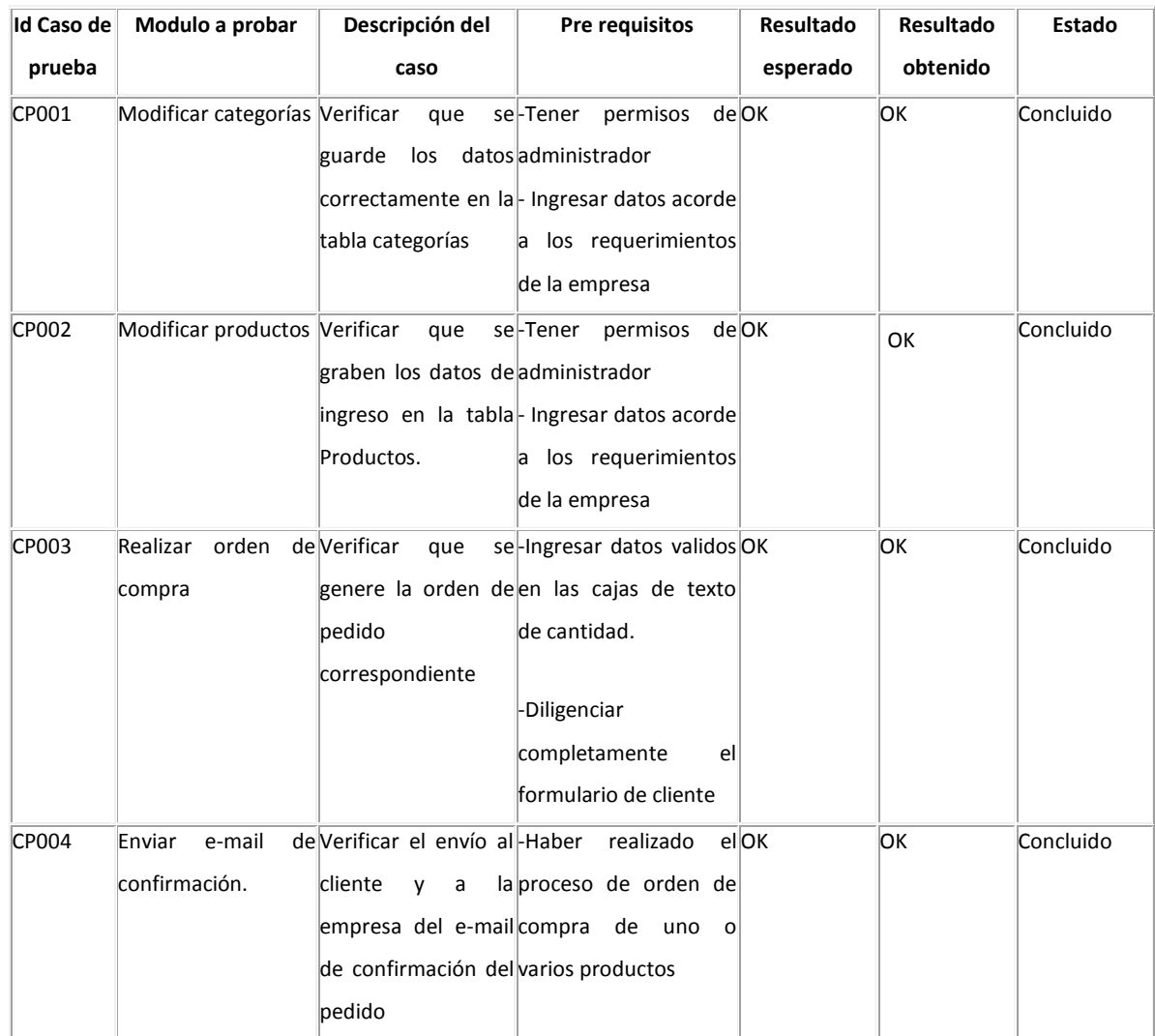

#### **3.5 [RECURSOS](#page-6-2)**

Para la realización de este proyecto se emplearon los siguientes recursos:

#### **3.5.1 [Recursos humanos.](#page-6-3)**

Para la puesta en marcha de este proyecto contó con personal idóneo y capacitado para el desarrollo e implementación de la herramienta web así como de todo el personal de nomina de la empresa quien con sus experiencias aportaran información valiosa al proyecto.

#### **3.5.2 [Recursos Físicos.](#page-6-4)**

Se dispuso de un área dentro de la empresa para las reuniones de carácter informativo y evaluativo, se dispuso de una oficina donde se ejecutaron progresivamente los prototipos propuestos y su posterior evaluación, y también se contó con un medio de transporte para el traslado del personal a cargo del desarrollo del proyecto.

#### **3.5.3 [Recursos técnicos.](#page-6-5)**

Se dispuso de todas las herramientas tecnológicas al alcance como son, equipos de cómputo, portátiles, Computadores personales y dispositivos de comunicación para la continua retroalimentación entre el cliente y el desarrollador.

#### **3.5.4 [Recursos financieros.](#page-6-6)**

Se realizaron reuniones con el gerente y administrador de la empresa haciendo uso del tiempo de ellos y de las instalaciones de la empresa como parte fundamental en el proceso de desarrollo del proyecto.

# **3.6 [CRONOGRAMA](#page-6-7)**

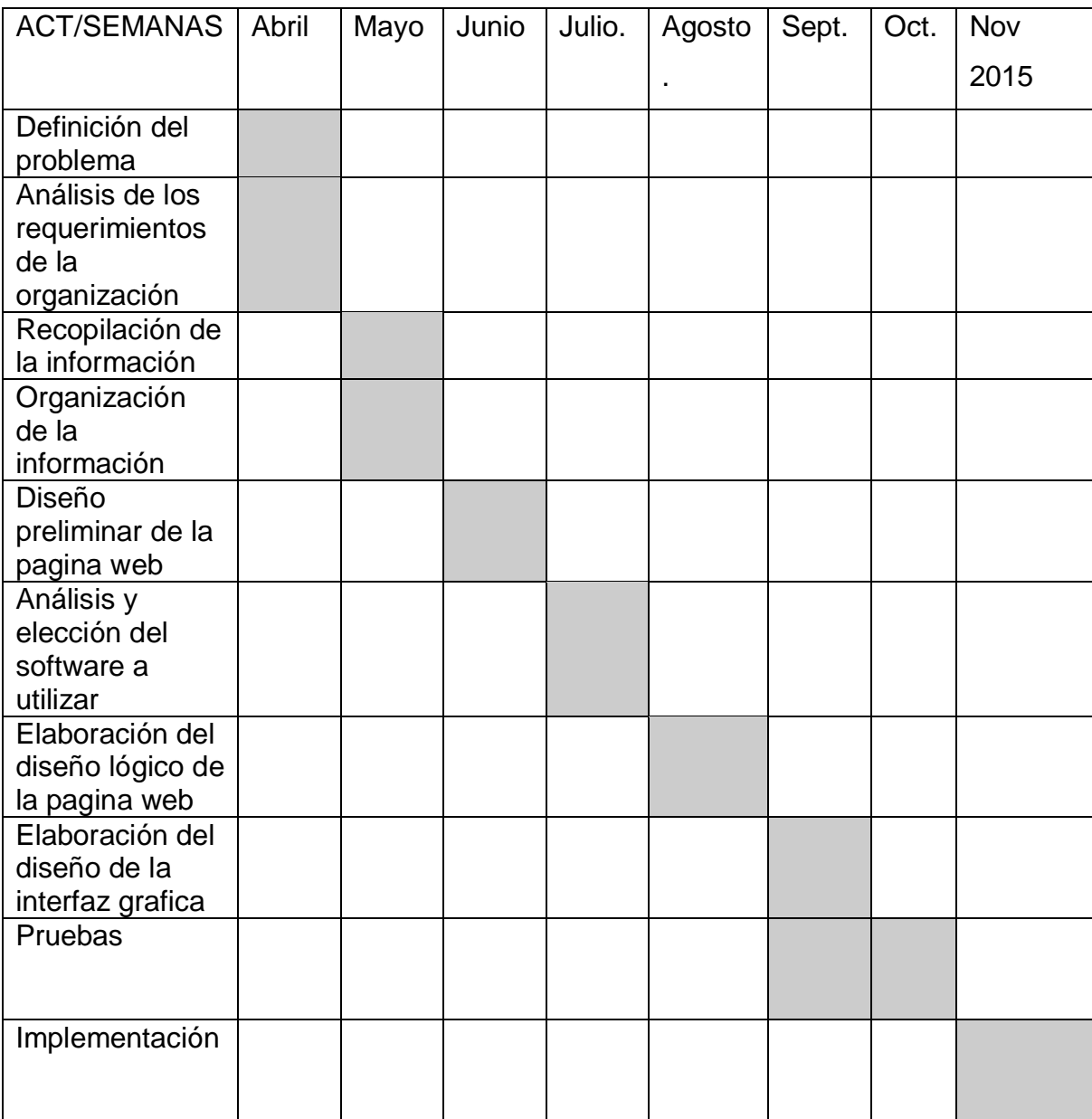

#### **4. [RESULTADOS](#page-6-8)**

La característica principal de esta herramienta es dar a conocer ampliamente la empresa Velas y Velones santa Ana a nivel regional, y ampliar el margen de utilidades mediante recurso tecnológico innovador aportando a los clientes la posibilidad de realizar sus pedidos en línea y elegir la manera de pago.

La herramienta que se implementará permitirá al administrador loguearse con su nombre y contraseña para posteriormente añadir, editar o borrar productos que la empresa ofrece o las categorías de los mismos; además el cliente tiene la posibilidad de poder realizar una compra online y pagar electrónicamente su pedido.

La herramienta web dotará a la empresa de una herramienta poderosa para adquirir nuevos clientes ya que actualmente la empresa no cuenta con una aplicación en internet que facilite las labores comerciales.

El diseño de la herramienta facilita el uso y una rápida elección de las opciones a los usuarios de la misma, ya que esta aplicación será utilizada por usuarios de cualquier edad y con pocos o muchos conocimientos de internet a nivel usuario. El estándar aplicable al proyecto es el definido por la metodología RUP y las normas de calidad vigentes en ingeniería de software y dado que es una aplicación web los requisitos están dados de acuerdo a los usuarios que interactúen con esta herramienta.

La interfaz de esta herramienta cuenta con un entorno amigable, intuitivo y fácil de operar a cualquier persona que esté familiarizada con entornos web.

# **4.1 [ANÁLISIS](#page-6-9)**

## **4.1.1 [Tablas](#page-6-10)**

1. ¿Tiene Ud. Computador personal con acceso a internet en su sitio de trabajo o casa?

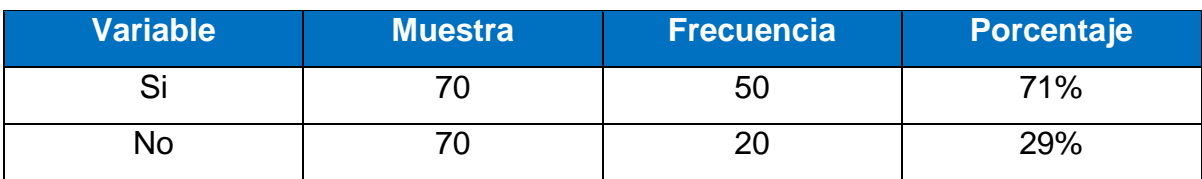

2. ¿Utiliza frecuentemente internet en su casa o sitio de trabajo?

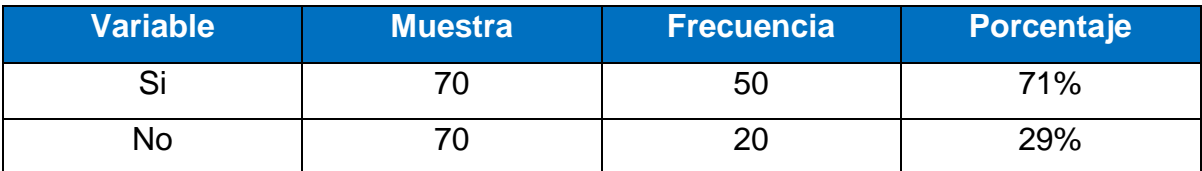

3. ¿Considera necesario la implementación de una herramienta web en nuestra empresa como medio de información y publicación?

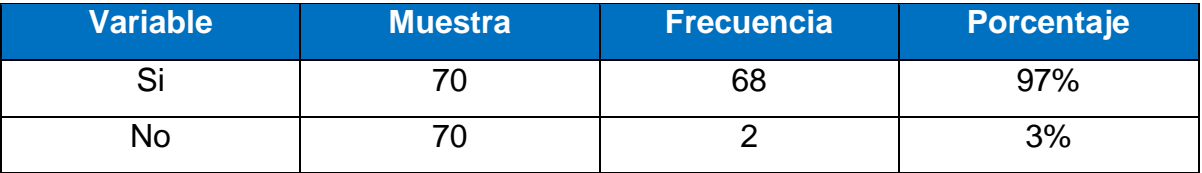

4. ¿Le gustaría acceder a la información de nuestra organización por Medio de internet?

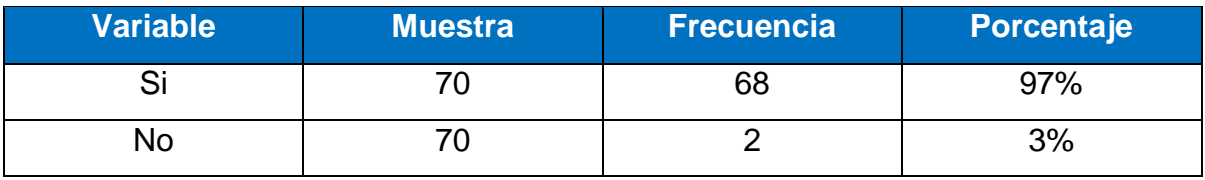

5. ¿Cree que mediante la implementación del sitio Web de La organización Mejoraría la comunicación y la promoción de nuestros productos con los clientes?

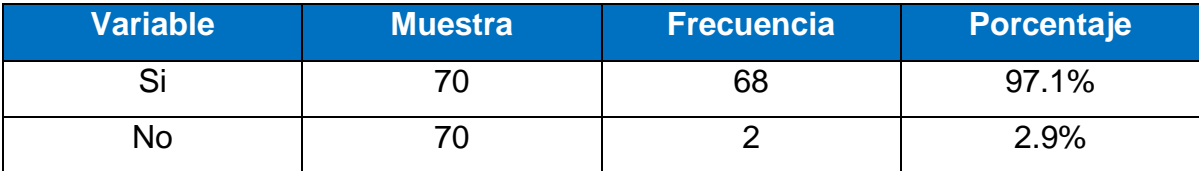

#### **4.1.2 [Análisis estadístico de datos](#page-6-11)**

A través de las tablas y los datos obtenidos, se evidencia que el 71% de la muestra poblacional encuestada poseen un computador en casa o en su lugar de trabajo, y de éstos el 29% tienen acceso a internet, de acuerdo a la información obtenida el 97% de la población considera necesario la implementación de una herramienta web en la empresa Velas y Velones Santa Ana, porque a través de éste aplicativo se logra tener una comunicación permanente y la información circula más rápidamente entre los clientes. Es importante anotar que un 97% de los encuestados le gustaría acceder a la información referida a la institución, porque además de lograr una comunicación interactiva, permite la comercialización de los productos ofrecidos por la empresa. De acuerdo a los

resultados de la encuesta el 97.1% considera que mediante la implementación de una herramienta web en la empresa Velas y Velones Santa Ana mejoraría la comunicación entre los clientes y usuarios finales porque se puede tener acceso a ella en todo momento y desde cualquier lugar, conocer los productos ofrecidos en ella y hacer aportes significativos para el crecimiento de la organización.

#### **4.2 [RESULTADOS OBTENIDOS](#page-6-12)**

La conclusión obtenida a través de la encuesta refleja que la herramienta web desarrollada para la empresa Velas y Velones Santa Ana, cumple de manera satisfactoria los alcances y objetivos propuestos en el proyecto.

#### **[CONCLUSIONES](#page-6-13)**

Se diseñó una aplicación web para la empresa Velas y Velones Santa Ana, de fácil acceso y manejo, ofreciendo todos los productos que fabrica la empresa y permitiendo que el cliente final realice compras de cualquier artículo ofrecido. Se implementó una herramienta que facilita al cliente final de la empresa Velas y Velones Santa Ana la compra en línea de los productos ofrecidos por la organización.

Con la implementación de esta herramienta web se fortalece la competitividad de la empresa Velas y Velones Santa Ana a nivel regional mediante el aplicativo web como herramienta de apoyo y gestión, proporcionando a la comunidad regional un mecanismo de difusión y comercialización en línea de los productos ofrecidos por la empresa.

#### **[BIBLIOGRAFIA](#page-6-14)**

PRESSMANN, Roger S. Ingeniería del Software: Un enfoque práctico. 5 ed. Aravaca Madrid: Editorial Mc Graw Hill, 2002 p 21-22 Universidad Nacional de Colombia, Bogotá, Formulación y gestión de proyectos, [http://www.virtual.unal.edu.co/cursos/2007841/lecciones/03\\_07.htm](http://www.virtual.unal.edu.co/cursos/2007841/lecciones/03_07.htm)

RUMBAUGH, James. JACOBSON, Ivar. BOOCH, Grady. El lenguaje unificado de modelado. 2 ed. Madrid: Editorial Addison Wesley, 2000 p 55-90

Normas ICONTEC para trabajos escritos (2014), <http://www.colconectada.com/normas-icontec/>

Padrón G. José. Base de Conceptos de "investigación aplicada" (o investigación aplicativa o aplicaciones). Caracas mayo 2 de 2006. Internet. Fecha de consulta 19 de Mayo de 2015.

KENDALL, Kenneth. KENDALL Julie. Análisis y diseño de sistemas. 8 ed. Mexico. Editorial Prentice Hall, 2011 p 600

**[ANEXOS](#page-6-15)**

**ANEXO A.** [Formato de encuesta](#page-6-16)

Objetivo: Identificar el uso de herramientas y medios tecnológicos entre el personal de nomina de la empresa Velas y Velones Santa Ana

- 1. ¿Tiene Ud. Computador personal con acceso a internet en su sitio de trabajo o casa? Si \_\_ No\_
- 2. ¿Utiliza frecuentemente internet en su casa o sitio de trabajo?
- $Si$   $No$

3. ¿Considera necesario la implementación de un sitio web en nuestra empresa como medio de información y publicación?

 $Si$   $No$ 

¿Por qué?

4. ¿Le gustaría acceder a la información de nuestra organización por Medio de internet? Si<sup>Queen</sup> SiQueen No

\_\_\_\_\_\_\_\_\_\_\_\_\_\_\_\_\_\_\_\_\_\_\_\_\_\_\_\_\_\_\_\_\_\_\_\_\_\_\_\_\_\_\_\_\_\_\_\_\_\_\_\_\_\_\_\_\_\_\_\_

5. ¿Cree que mediante la implementación del sitio Web de La organización Mejoraría la comunicación y la promoción de nuestros productos con los clientes?

Si\_\_\_ No\_\_\_

#### **ANEXO B.** [Manual de instalación](#page-6-17)

#### **Requerimientos de Hardware**

Es de aclarar que la herramienta web estará alojada en un servidor de dominio donde proveerá todos los servicios y requerimientos físicos necesarios para el buen funcionamiento de la aplicación.

Las estaciones de trabajo (clientes) deberán contar con las siguientes características mínimas recomendadas:

- $\checkmark$  Procesador Pentium Dual Core T4500 2.3 GHz 2.3 GHz
- $\checkmark$  Memoria RAM de 4 GB.
- $\checkmark$  Video: con 512 MB de memoria.
- $\checkmark$  Disco duro con 500 GB de capacidad
- $\checkmark$  Tarjeta de red Ethernet 10/100 BASE-T (par trenzado), o conexión inalámbrica.

Cumpliendo con las características recomendadas descritas anteriormente se asegura que la herramienta se ejecutará con total normalidad, seguridad, eficiencia y eficacia deseadas.

#### **Requerimientos de Software**

El proveedor de dominio donde estará alojada la herramienta debe contar con el siguiente software para el buen funcionamiento de la aplicación:

- $\checkmark$  Sistema operativo Windows
- $\checkmark$  Herramienta phpMyAdmin, Manejador de bases de datos (MySQL)
- $\checkmark$  Software para servidor web (Apache)
- $\checkmark$  Software de programación script web (PHP)

Las estaciones de trabajo donde se ejecutará la herramienta deben contar con el siguiente software:

- $\checkmark$  Sistema operativo Microsoft Windows 7/8/8.1
- $\checkmark$  Navegador Google Chrome

Es importante que la herramienta sea ejecutada en el navegador descrito anteriormente ya que con otros navegadores no se muestra adecuadamente el entorno gráfico.

**ANEXO C.** [Manual de usuario](#page-6-18)

# **Ingreso al software**

Ingrese la dirección electrónica [http://www.velassantaana.com](http://www.velassantaana.com/) en la barra de direcciones del navegador para visualizar la herramienta web de la empresa. Una vez que el usuario ingresa al sitio web, lo primero que observa es la página principal del sitio, como se puede apreciar a continuación:

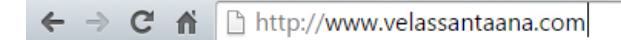

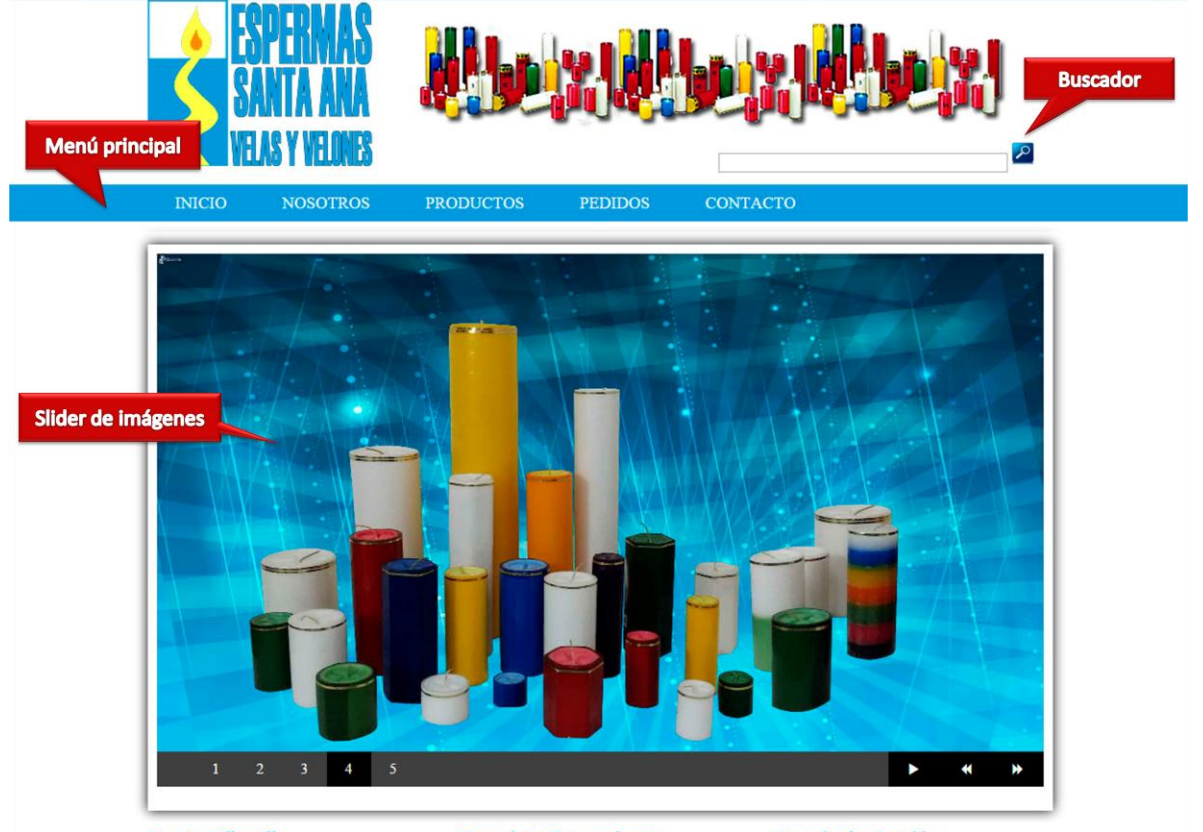

#### **Nuestra Filosofía**

En nuestra empresa estamos comprometidos con la region, es por ello<br>que somos una fuente impulsadora de empleo y oprtunidades para muchas cimilias que gracias a nuestros productos<br>tienen un mejor estilo de vida.<br>Contamos con mas de diez años de

experiencia en el mercado ofreciendo los mejores productos para iluminar tu camino.

#### **Consejos y Precauciones**

Para evitar incendios u otros accidentes relacionados con velas encendidas, es imprescindible que los consumidores<br>tomen las siguientes precauciones: Mantener siempre una vela encendida<br>bajo la supervision de un adulto<br>responsable; nunca-debe-dejarse-una-vela encendida sin la atención necesaria.

#### Horario de atención

Lunes a viernes: 8:00 am - 12:00 pm y<br>2:00 pm - 6:00 pm **Texto informativo** 

Sabados: 8:00 am - 11:30 am

# ESPERMAS SANTA ANA VELAS Y VELONES<br>Calle 4 # 10-42 Barrio Carora - Cúcuta<br>velonessantaana@hotmail.com<br>Cúcuta, Colombia

PBX: S

#### **Navegación de Temas**

Menú principal o superior, este menú permite al usuario ingresar a las diferentes opciones disponibles en el sitio. El menú principal se encuentra ubicado en la parte superior de la pantalla a lo ancho de toda la página y se presenta a continuación:

#### Menú Inicio

Es la pantalla de bienvenida, muestra una galería de imágenes e información general acerca de la empresa, es e l primer vinculo que encontramos como se puede apreciar:

#### Menú Nosotros

En este menú muestra información detallada acerca de la identidad corporativa de la empresa, la misión, visión y los valores corporativos, el menú Nosotros es el segundo vínculo dentro del menú principal y se presenta a continuación:

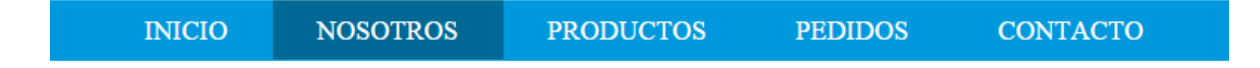

#### Menú Productos

Muestra cada uno de los productos ofrecidos por la empresa, se detalla el precio de cada uno de ellos con la respectiva imagen del producto; Este menú posee un submenú organizado por las categorías de los productos como se puede apreciar en la imagen:

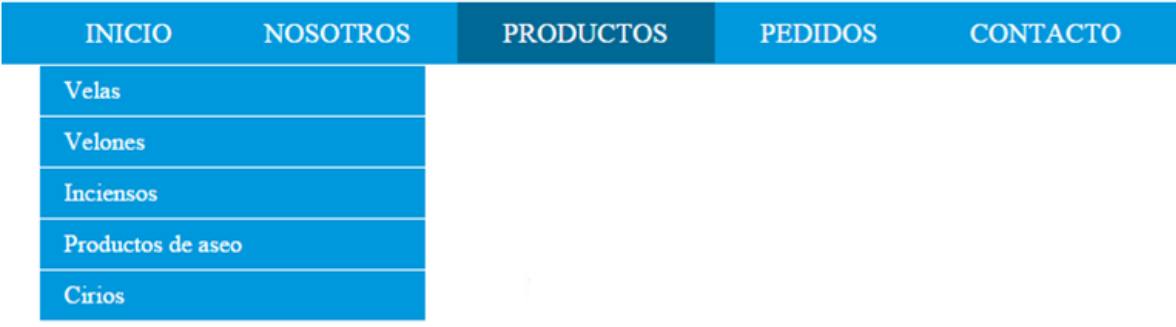

#### Menú Pedidos

En esta sección el sistema muestra al usuario cliente la información del pedido de compra que va a realizar discriminado por nombre del producto, Cantidad, precio unitario, sub total y Total a pagar. El menú Pedidos es el cuarto vínculo del menú principal y se muestra a continuación:

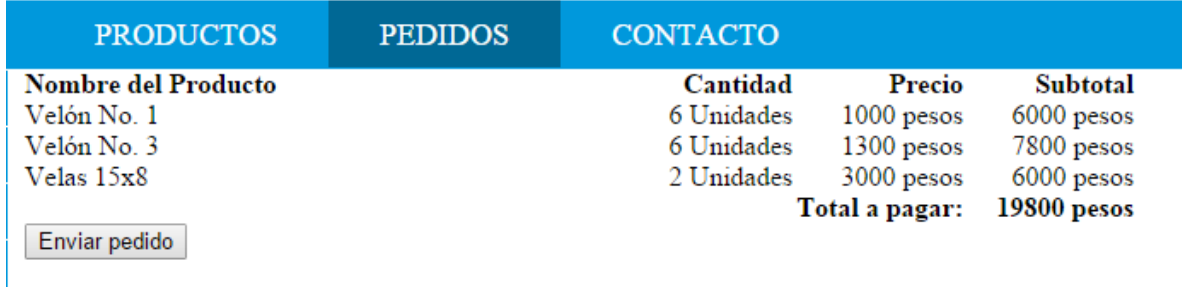

#### Menú Contacto

Este menú nos trae un formulario para que el cliente exponga sus necesidades e inquietudes a la empresa y de esta forma haya una retroalimentación para el mejoramiento continuo de la organización. El menú Contacto es el quinto vínculo ubicado de izquierda a derecha y se muestra a continuación:

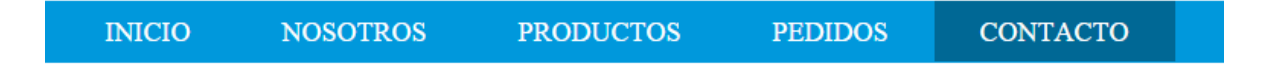

#### Barra de consulta

La barra de consulta permite al usuario consultar información acerca de un producto dentro del sitio. La barra de consulta o buscador se localiza en la parte superior derecha de la pantalla y se presenta a continuación:

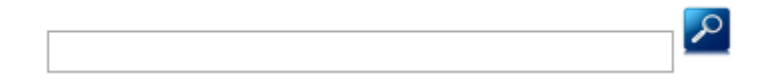

El propósito de la herramienta es afianzar los procesos de comercialización de los productos de la empresa Velas y velones Santa Ana a través de la venta de sus productos en línea, de tal manera que el cliente pueda comprar desde su casa o negocio los productos que el necesite, esta actividad el usuario/cliente la realiza dando clic en el menú Productos del menú Principal ubicado en la parte superior de la pantalla, una vez el usuario presiona este botón el sistema lo lleva a la página de los productos de la empresa, como se puede apreciar en la imagen:

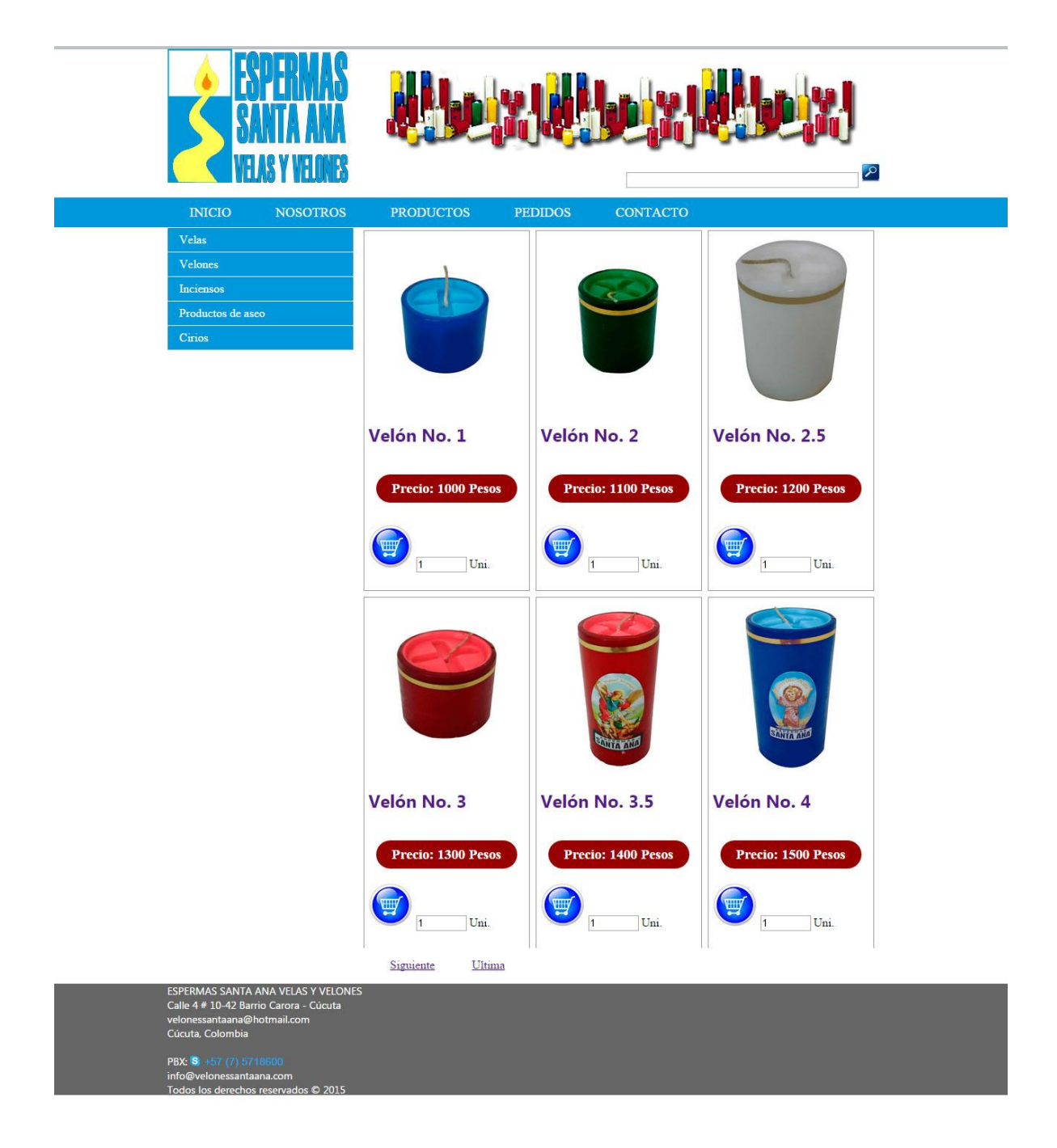

El usuario puede navegar por esta página dando clic en los botones de Primera, Siguiente, Anterior o última página ubicados en la parte inferior de la misma, como se muestra a continuación:

Primera Anterior Siguiente

Ultima

Una vez seleccionado el producto que desea comprar debe digitar la cantidad de productos a comprar

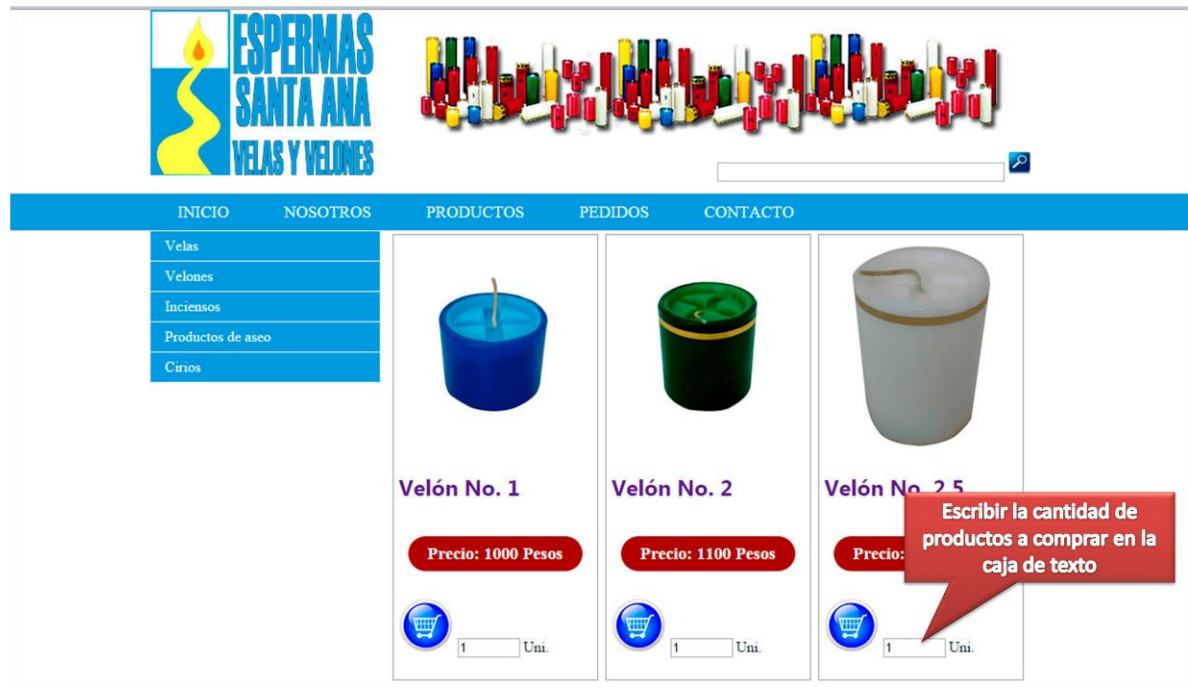

Posteriormente debe dar clic en el icono del carrito de compra y en seguida el sistema le muestra la información de la solicitud realizada como se presenta a continuación:

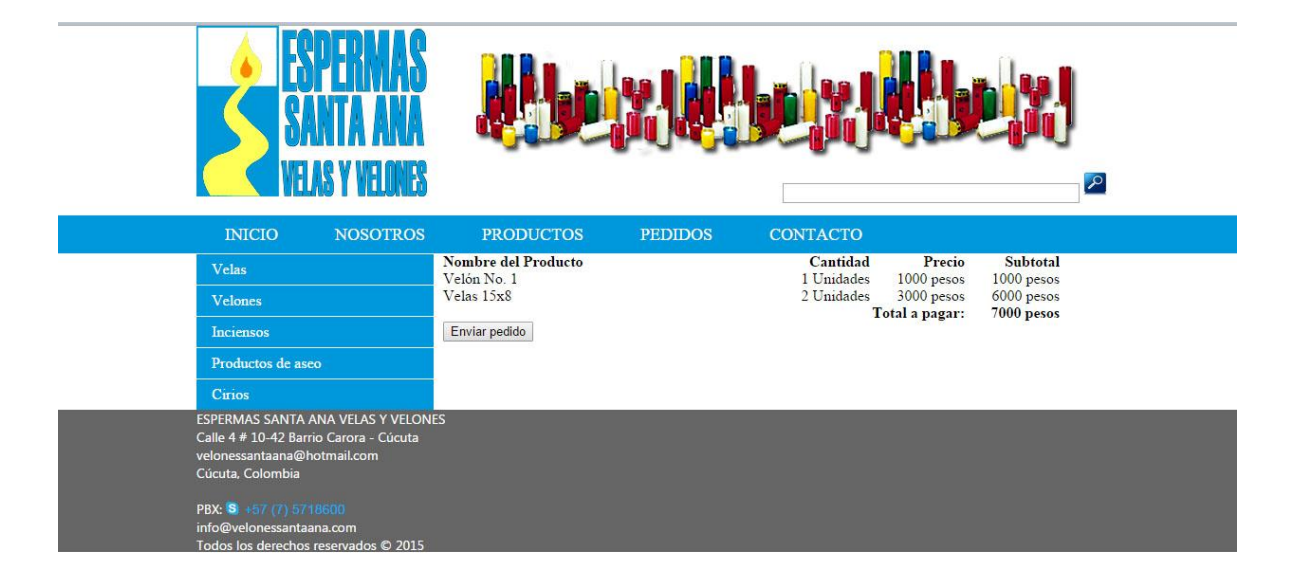

Si desea adquirir más productos, la herramienta presenta varias opciones para realizar este procedimiento:

1. Regresar a la página anterior y digitar en el producto correspondiente la cantidad requerida como se realizó anteriormente.

2. Dar clic en el submenú de las categorías ubicado en la parte izquierda de la pantalla, el sistema lo llevará al lugar correspondiente y proceder a digitar la cantidad como en el paso 1

3. Dar clic en la imagen del producto seleccionado, el cual el sistema lo remitirá a la página detalle donde se muestra información acerca del embalaje, peso y características del producto:

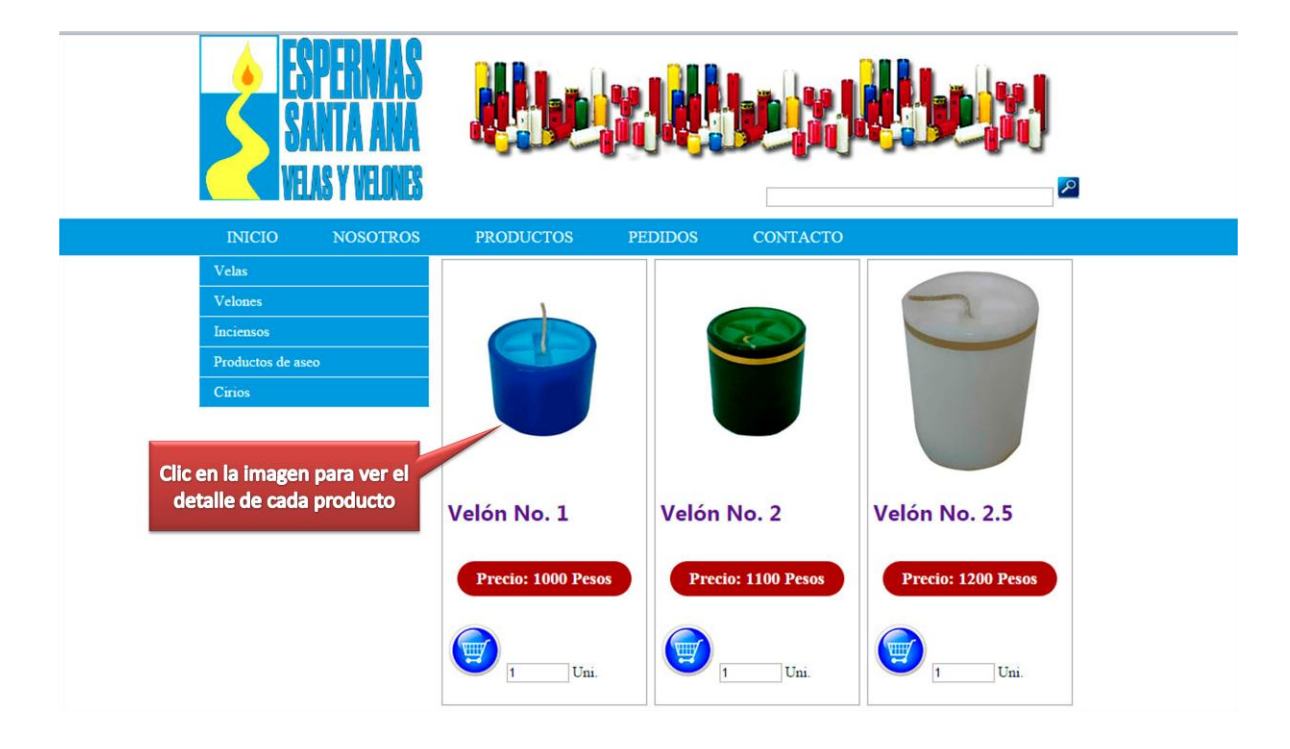

Una vez situado en la página detalle puede proceder a digitar en el cuadro de texto la cantidad requerida y dar clic en el carrito de compra como se puede apreciar en la imagen que se muestra a continuación:

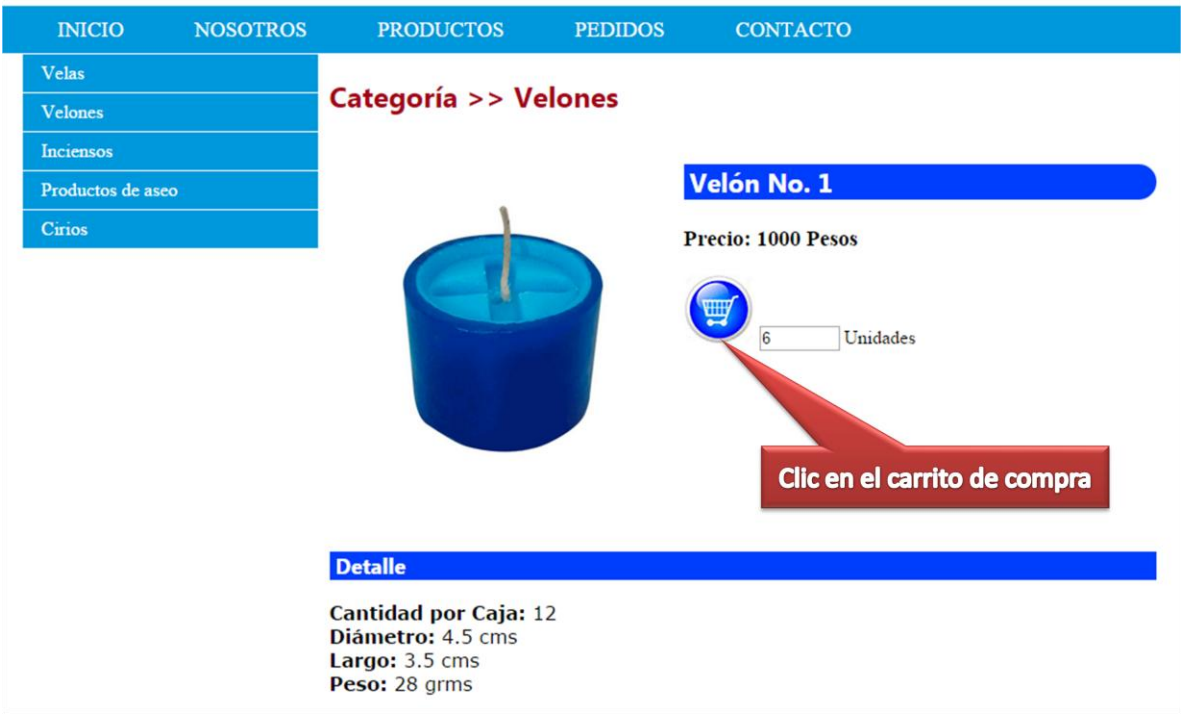

Una vez esté conforme con los productos adquiridos, dar clic en el botón Enviar pedido como se muestra a continuación:

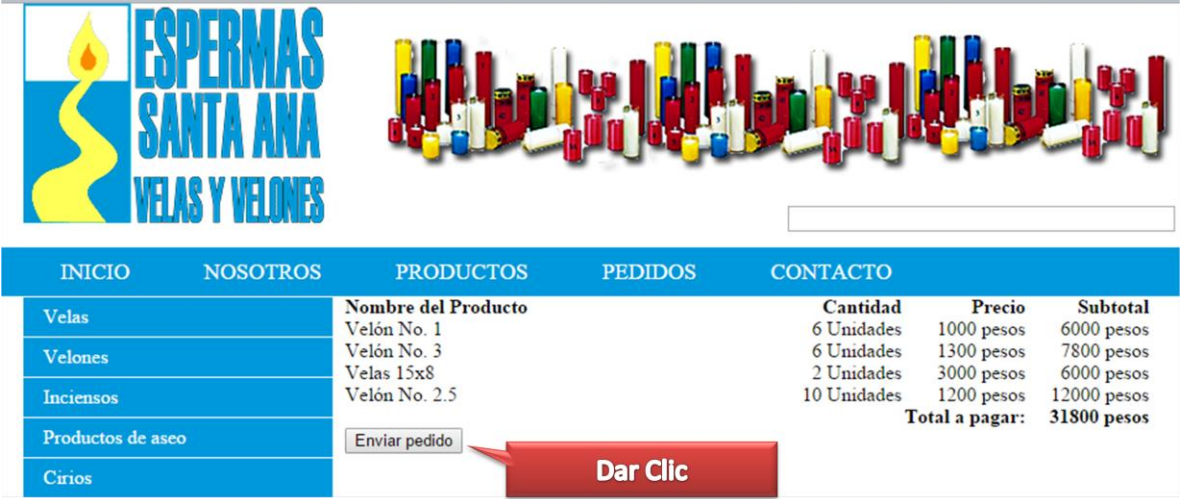

Luego de dar clic sobre el botón Enviar pedido, la herramienta arroja un formulario con los datos del cliente para formalizar el pedido de compra, debe diligenciar todos los campos para proceder a realizar la compra, si el usuario no completa todos los campos, el sistema arrojará un mensaje con la información pertinente, como se puede apreciar en la siguiente imagen:

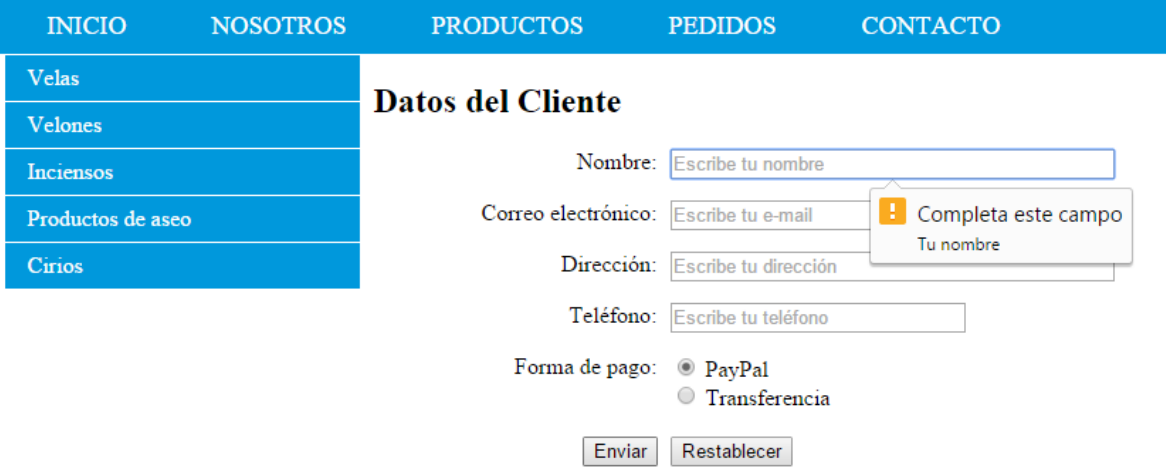

Una vez diligenciado todos los datos del formulario, debe escoger la forma de pago para completar la transacción y proceder a dar clic en el botón Enviar como se muestra en la siguiente imagen:

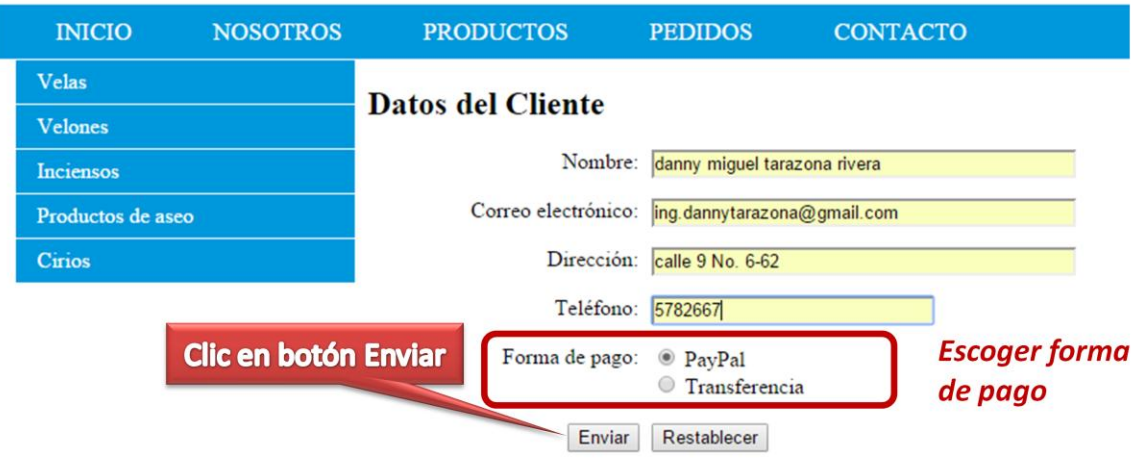

Si desea borrar los campos del formulario debe dar clic en el botón Restablecer. Luego de dar clic en el botón Enviar el sistema envía un mensaje con los datos del pedido de compra a la dirección de correo electrónico almacenada en el campo correo electrónico del formulario; si escogió la opción de Paypal debe dar clic en la imagen de esta entidad que aparece en la herramienta web tal y como se muestra en la imagen:

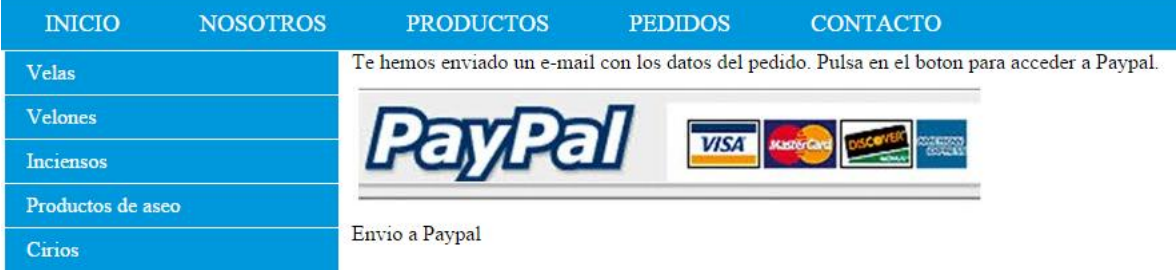

Inmediatamente de dar clic sobre esta imagen, el sistema lo remite a la página oficial de Paypal con todos los datos almacenados en el formulario de datos del cliente para proceder a finiquitar el proceso de compra con tarjeta de crédito.
Si por el contrario ha escogido Transferencia en la forma de pago, el sistema envía un mensaje al usuario y a la empresa con dicha información del pedido y la empresa procederá en el tiempo estimado para la entrega del pedido.